# GALAPAGOS VERDE 2050

`

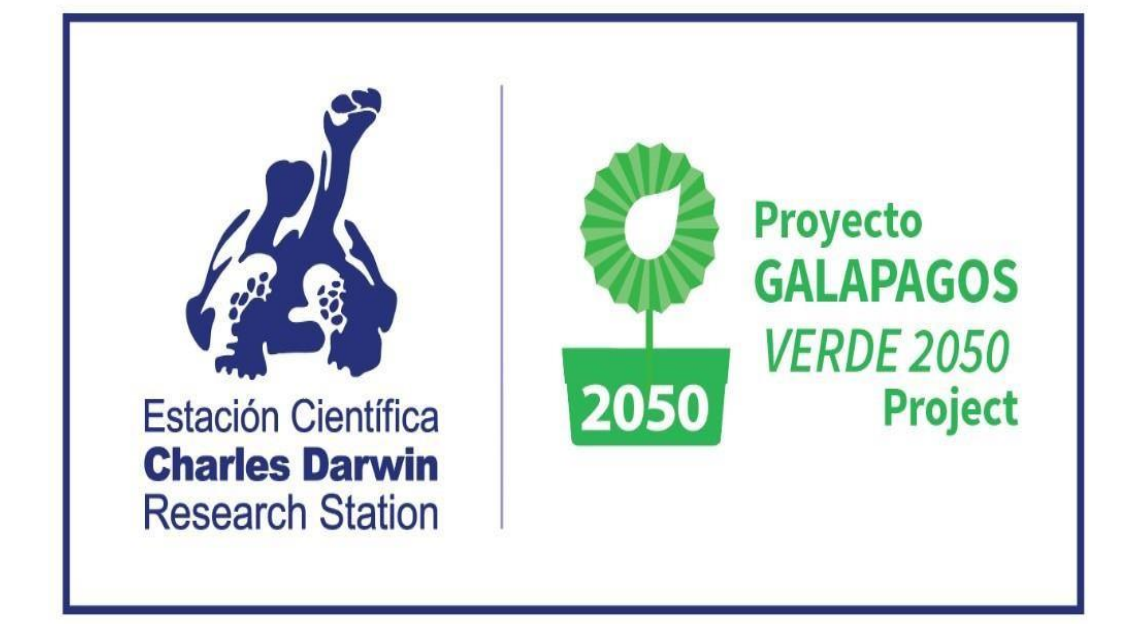

# **Manual de Procesos:**

## **Protocolos y Tecnologías**

**Mayo 2021, GV2050 Team**

**Patricia Jaramillo Díaz**

**Colaboración:** Luka Negoita, Esme Plunkett, Paúl Mayorga, Rebecca Ditgen, Anna Calle y Liliana Jaramillo

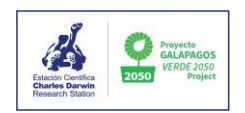

## Tabla de contenido

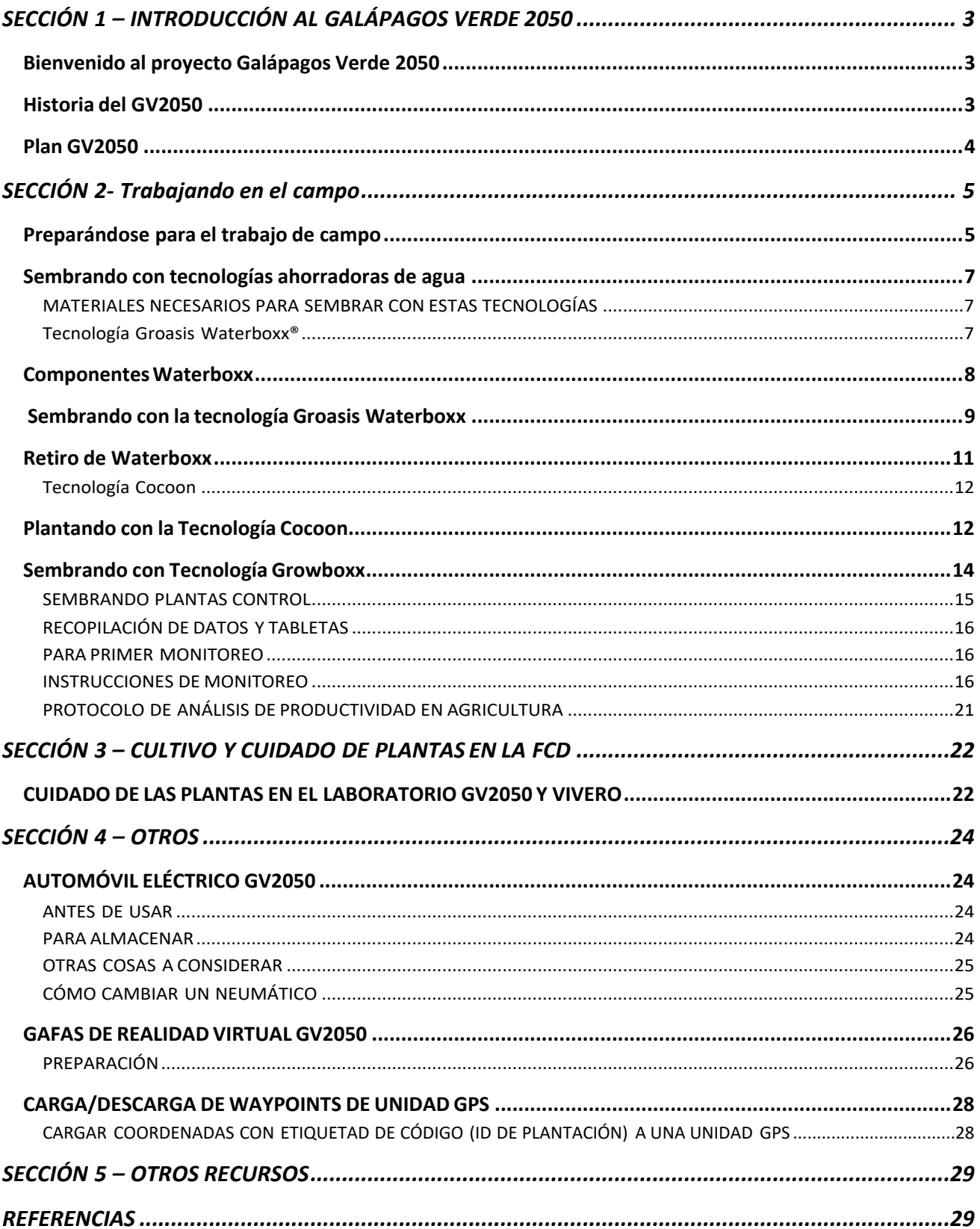

## <span id="page-2-0"></span>**SECCIÓN 1 – INTRODUCCIÓN AL GALÁPAGOS VERDE 2050**

#### <span id="page-2-1"></span>**Bienvenido al proyecto Galápagos Verde 2050**

Usted se está uniendo a un equipo de voluntarios y personal dedicado y enérgico en GV2050. Llevará a cabo muchas actividades mientras esté con nosotros y este manual le servirá como guía para unirse a nuestro trabajo. Lea la **Sección Uno** sobre nuestra historia y plan de trabajo, ya que esto le ayudará a comprender quiénes somos y qué hacemos. La mayoría de los voluntarios participarán en viajes de campo, por lo que debería leer toda la **Sección Dos**, Trabajo de Campo. Lea el Protocolo para el Cuidado de las Plantas en la **Sección Tres** porque todos los miembros del equipo realizan esta tarea. Estudie el apéndice adicional sobre identificación de plantas y familiarícese con las especies con las que trabajamos. Examine todo el manual para que sepa dónde buscar información cuando se le asigne una tarea. El manual está aquí para ayudarlo a ser un voluntario eficaz y conocedor. Estaremos encantados de responder a sus preguntas, pero consulteel manual cuando sea posible.

También le recomendamos que se familiarice a fondo con el sitio web de FCD, especialmente la sección sobre [GV2050](https://www.darwinfoundation.org/en/research/projects/galapagos-verde-2050) y el libro GV2050 'The Galapagos Verde Project (Volume 1)'.

#### <span id="page-2-2"></span>**Historia del GV2050**

El archipiélago de Galápagos es conocido por su abundancia de flora y fauna únicas, de las cuales más del 30% de las especies son endémicas de las islas. Lamentablemente, esta asombrosa diversidad de especies nativas está amenazada por el crecimiento de las poblaciones humanas, el turismo y las especies introducidas. Si bien se han realizado numerosos esfuerzos arduos y a gran escala para abordar estas amenazas, las poblaciones de muchas especies clave de plantas endémicas siguen siendo bajas y es posiblequeno se recuperen sin una intervención.

Galápagos Verde 2050 (GV2050), un proyecto de la Fundación Charles Darwin, se inici ó en 2014 como un medio para abordar la degradación de este ecosistema y las continuas amenazas a las especies de plantas endémicas a través de proyectos de restauración ecológica. GV2050 también trabaja en establecer prácticas agrícolas sostenibles que apoyen a la biodiversidad local. Al trabajar con los agricultores locales, esperamos reducir la dependencia en productos importados y maximizar el uso eficiente de los escasos recursos deagua dulce.

Antes de GV2050, los esfuerzos de replantación de vegetación eran demasiado esporádicos y a pequeña escala como para tener el impacto necesario para la restauración exitosa de ecosistemas y la recuperación de las poblaciones endémicas. GV2050 está trabajando a mayor escala, con 92 sitios de siembra en siete de las islas Galápagos. Se han plantado más de 12.000 plantas de 90 especies, las cuáles semonitorean regularmente.

Los períodos de sequía y la falta de suministros de agua dulce crean dificultades adicionales para la restauración de estas islas áridas. Para combatir estos desafíos del agua, GV2050 está introduciendo tecnologías ahorradoras de agua recientemente desarrolladas, como Groasis Waterboxx®, Groasis Growboxx®, Cocoon, e Hidrogel, que se han utilizado con éxito en todo el mundo para aumentar la supervivencia y el crecimiento de especies nativas en ambientes áridos. El uso de estas tecnologías puede acelerar los esfuerzos de restauración ecológica y reducir los costos de riego. La falta de agua dulce también es un problema para la agricultura de Galápagos, hace que sea difícil producir durante todo el año y crea una dependencia cada vez mayor en las importaciones. El uso de tecnologías ahorradoras de agua puede aumentar la productividad de los cultivos y minimizar el desperdicio de agua as ociado al riego tradicional.

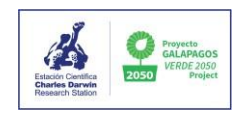

## <span id="page-3-0"></span>**Plan GV2050**

Después del exitoso inicio de un proyecto piloto en 2013, Galápagos Verde 2050 se estructuró oficialmente como una iniciativa a largo plazo de tres fases de ciencia aplicada, restauración, manejo adaptativo y cons ervación a partir del 2014 y planificada hasta el 2050. Se centra en dos componentes — 1) restauración ecológica de áreas urbanas, rurales y protegidas, y 2) agricultura sostenible.

#### *FASE 1: junio de 2014 - noviembre de 2017*

Se inició la restauración ecológica en las islas de Santa Cruz, Baltra, Plaza Sur y Floreana. El proyecto trabajó para restaurar especies clave en estas islas, incluida *Opuntia echios* en Plaza Sur, y especies emblemáticas como *Scalesia affinis* en Santa Cruz.

Además, se inició la restauración en "zonas de uso especial", como botaderos de basura en las islas Floreana y Baltra, y una mina de granito negro y un cementerio en Floreana. En áreas urbanas, el proyecto trabajó con la comunidad local para crear jardines ecológicos en los pueblos de las islas Santa Cruz, Floreana y Baltra. En áreas rurales, el proyecto trabajó en la restauración de áreas agrícolas invadidas por especies de plantas introducidas, removiéndolas y reemplazándolas con especies endémicas. El primer ejemplo de esto fue una finca en Floreana donde *Scalesia pedunculata* se plantó con otras especies nativas y endémicas de esa zona de vegetación.

Dentro del componente de agricultura sostenible, el proyecto trabajó con tecnologías ahorradoras de agu a en fincas de Floreana y Santa Cruz, cultivando plátano, papaya, tomate, pepino, sandía, pimiento y otros. Las plantas cultivadas con las tecnologías ahorradoras de agua tuvieron una mayor producción neta en comparación con las plantas cultivadas con técnicas de riego tradicionales, lo que proporcionó en general un rendimiento monetario positivo. Esto reduce la dependencia en productos importados, reduce el riesgo de introducir especies invasoras y ahorra agua.

#### *FASE 2: noviembre de 2017 - julio de 2027*

El proyecto se encuentra actualmente en la fase 2 y continúa trabajando en los sitios seleccionados durante la fase 1, monitoreando las plantas, reemplazando plantas muertas, actualizando las tecnologías y removiendo especies invasoras. Los resultados obtenidos en la fase 1 se están analizando para priorizar sitios de estudio e identificar qué tecnologías deben utilizarse en qué sitios, tipos de terreno y con cuales especies de plantas. Por ejemplo, el subproyecto de "Baltra Verde 2050" se está desarrollando para poner a prueba qué tecnologías y especies de plantas son las mejores para restaurar ecosistemas en condiciones muy áridas.

El proyecto cuenta actualmente con más de 15 jardines ubicados en los municipios de Santa Cruz, Floreana y el Aeropuerto Ecológico de Baltra, contribuyendo a la recuperación de ecosistemas y su capacidad para generar servicios ecológicos como el aumento de polinización. Estos jardines también mejoran el disfrute general del entorno para la población local y brindan oportunidades para educar a la gente local sobre la flora endémica y nativa del archipiélago. Dentro de esta segunda fase también se han creado jardines ecológicos en las localidades de San Cristóbal e Isabela.

La restauración se ha ampliado a las islas Isabela y Española . En Isabela, ha comenzado la restauración de la subespecie endémica amenazada *Galvezia leucantha* sp. *leucantha*, y en Española, el proyecto está trabajando en restaurar la población de la especie clave *Opuntia megasperma* var. *orientalis*. En el componente de agricultura sostenible, se continúa con el trabajo de la fase 1 en las fincas de Santa Cruz y Floreana. En base a los resultados satisfactorios obtenidos hasta ahora, el proyecto planea aumentar la participación de los agricultores en las islas habitadas .

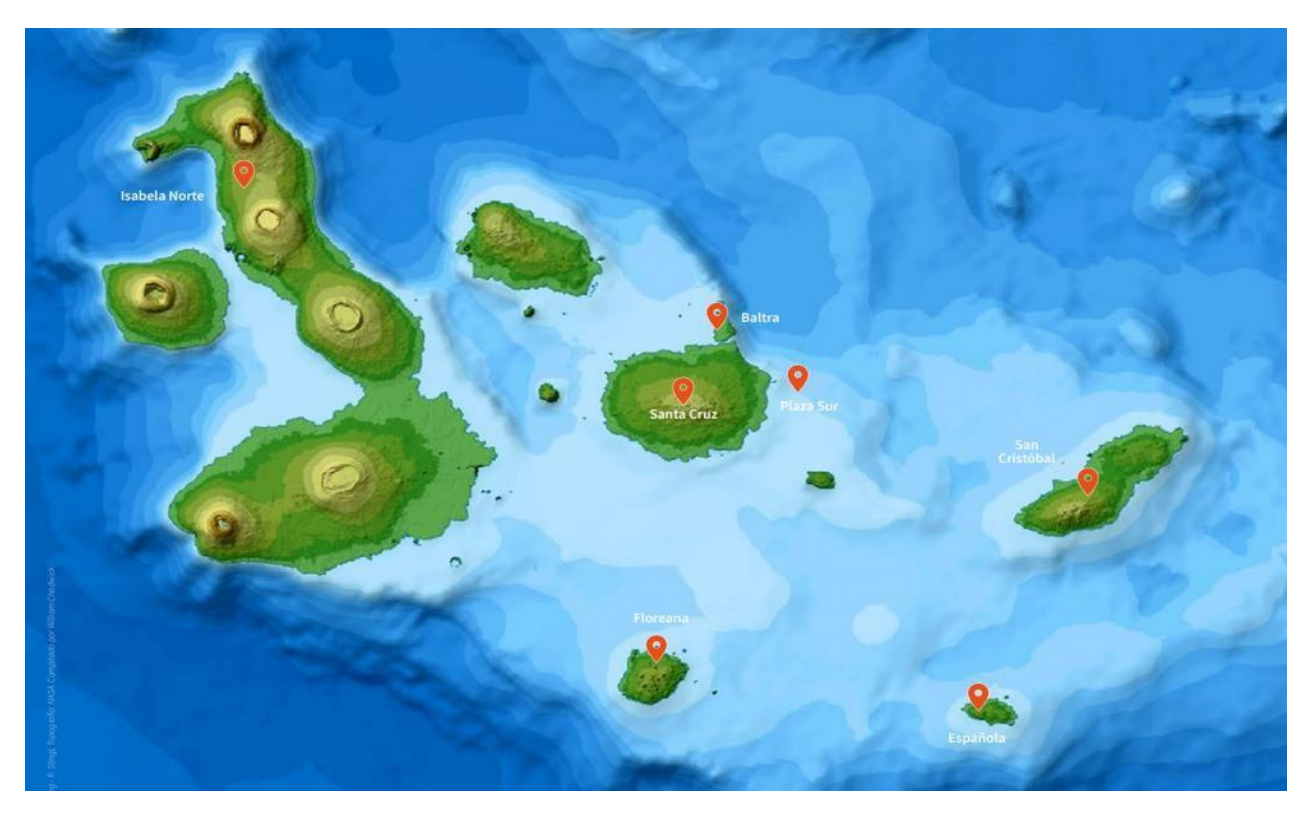

*Figura 1- Islas donde GV2050 se encuentra trabajando en Fase 2*

#### *FASE 3: 2027 – 2050*

En la fase final, los resultados de los datos generados en las Fases 1 y 2 serán usados para optimizar los esfuerzos restantes de siembra. Este trabajo de siembra informada continuará en las islas en las Fases 1 y 2, mientas en la adición de trabajo de restauración en San Cristóbal y Santiago, y prácticas de agricultura sostenible en Isabela.

## <span id="page-4-0"></span>**SECCIÓN 2- Trabajando en el campo**

#### <span id="page-4-1"></span>**Preparándose para el trabajo de campo**

La mayoría de los voluntarios de GV2050 realizarán viajes de campo para sembrar y monitorear las plantas. Los viajes de campo brindan la oportunidad de conocer Galápagos como ningún turista lo podrá conocer y usted será parte del trabajo crítico que está realizando GV2050. Algunos viajes de campo serán viajes de un día a las tierras altas u otras áreas de Santa Cruz, mientras que otros viajes de campo pueden ser viajes de varios días a Plaza Sur, Baltra, Española o San Cristóbal. En los viajes de campo, es posible que trabaje hasta 12 horas diarias, a menudo bajo el sol ardiente y sin alivio en la sombra. Es posible que le pidan que cargue recipientes de agua de 50 libras, que camine por terreno irregular, que suba pendientes pronunciadas y que trabaje con cactus que perforan la piel. Puede que duerma en carpas sobre roca volcánica o en alojamiento con literas en islas habitadas. Vaya a donde vaya, el trabajo será físicamente agotador y demandante, por lo que será bueno venir preparadomental y físicamente.

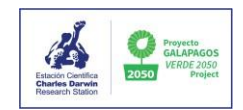

**Ropa y artículos personales,** traiga una muda de ropa para viajes de varios días, ya que se ensuciará bastante.

- Camisas de manga larga.
- Pantalones largos, livianos y no muy ajustados.
- Un sombrero que cubra la parte posterior del cuello, a algunas personas les gusta tener un Buff para cubrir el cuello y la cara.
- Botas, las botas de trekking son buenas y usar calcetines altos ayudará cuando se trabaje en áreas altas con muchas hormigas.
- Chanclas o sandalias para usar en el viaje en bote, ya que su equipo de campo estará empacado para la cuarentena.
- Las gafas son opcionales y dependerán del tipo de trabajo que esté realizando.
- Bloqueador solar.
- Artículos de higiene personal, una linterna y cualquier medicamento y suministros médicos que desee, como curitas o loción para músculos adoloridos.

**La comida** será proporcionada, pero lo más probable es que tenga que traer su propio tupper para usar como pozuelo, vaso y utensilios para comer. Necesitará una botella de agua grande para llevar con usted todos los días, probablemente de 2 litros o más. Una botella de coca cola grande de plástico puede funcionar bien. De lo contrario, necesitará más de 1 botella de agua pequeña. Si trae snacks, no pueden contener semillas. Tampoco deberá comer alimentos con semillas, como tomates, durante las 48 horas previas al viaje. No queremos dejar semillas exóticas en donde vayamos.

**El equipo para dormir** variará dependiendo de si nos alojaremos en carpas o en una edificación. En Baltra, Floreana y San Cristóbal podría ser que nos quedemos en un alojamiento con literas. Para dormir en una carpa, necesitará una almohada de viaje. Si nos quedamos en un alojamiento con literas, deberá traer una sábana o sábanas.

**Cuarentena.** Cuando vayamos a trabajar a otras islas, necesitará empacar su equipo de campo para el viaje en una mochila y tenerlo listo 48 horas antes del viaje. Se pondrá en cuarentena antes y después del viaje durante 2 días. Esto incluirá congelación, así que no empaque nada que no se pueda congelar en su mochila. Puede tener una bolsa pequeña de artículos personales que no se pongan en cuarentena. Esto puede incluir su teléfono, sus medicamentos, binoculares y artículos que necesitará antes de descargar su mochila en el lugar de trabajo.

**Seguridad.** Mientras estemos en el campo, es importante que trabaje en mantenerse seguro y sin lesiones. No deambule solo ya que es posible perderse en algunos de los lugares en donde trabajamos. No traiga alcohol ni drogas al campo. Sus pertenencias pueden ser registradas al salir y al regresar de la isla. Cada salida de campo será acompañada por un guardaparques, cualquier conducta inapropiada será reportada al parque nacional arriesgando el trabajo a futuro.

#### <span id="page-6-0"></span>**Sembrando con tecnologías ahorradoras de agua**

Las tecnologías ahorradoras de agua son una herramienta eficiente utilizada en la restauración ecológica y la agricultura sostenible de lugares donde el agua es escasa o costosa, y son una herramienta crítica para el trabajo de Galápagos Verde 2050. En las regiones áridas del archipiélago, el calor y los vientos fuertes generan condiciones de siembra muy áridas y los beneficios obtenidos mediante el uso de estas tecnologías pueden dar a las plantas jóvenes una ventaja en sus primeros meses críticos. En situaciones agrícolas, pueden aumentar la productividad y disminuir la dependencia en suministros de agua o irrigación costosos y poco confiables.

La siguiente sección presentará las cuarto tecnologías ahorradoras de agua utilizadas por GV2050, los métodos y materiales de cercado y el registro de datos en el campo.

#### <span id="page-6-1"></span>**MATERIALES NECESARIOS PARA SEMBRAR CON ESTAS TECNOLOGÍAS**

- 1. Pala
- 2. Barra/barreta o pico dependiendo del tipo de suelo.
- 3. Envases de agua de 20 L ("Chimbuzos")
- 4. Todas las partes de las tecnologías Waterboxx, Cocoon, Growboxx e Hidrogel
- 5. Cepillo para limpiar la suciedad de las cajas Waterboxx
- 6. Hojas para registro de plantas
- 7. GPS
- 8. Lápiz y borrador

#### <span id="page-6-2"></span>**Tecnología Groasis Waterboxx®**

Groasis Waterboxx es una cubeta de polipropileno en forma de dona con una cubierta diseñada para recoger el agua de lluvia y almacenarla dentro de la cubeta (Figura 2). El fondo de la cubeta tiene una cuerda o mecha que alimenta el área alrededor de las raíces de la planta mediante acción capilar (Jaramillo et al 2015; Hoff 2014). Además, Waterboxx evita la evaporación del agua superficial y el crecimiento de malas hierbas alrededor de la planta.

Las tecnologías Waterboxx se retiran de las plantas una vez que han alcanzado el tamaño suficiente para sobrevivir por sí mismas y pueden ser reutilizada.

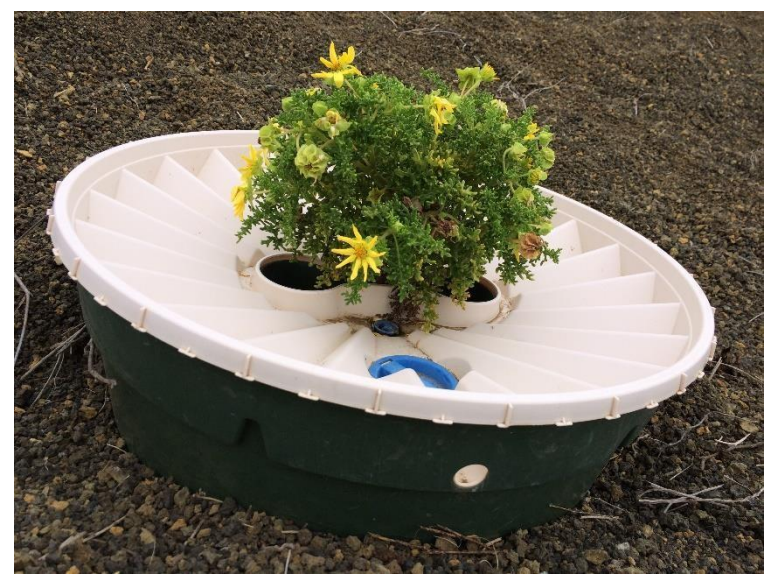

*Figura 2- Tecnología Waterboxx instalada con una planta Lecocarpus.*

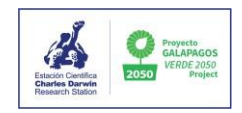

## <span id="page-7-0"></span>**Componentes Waterboxx**

#### *Tabla 1- Componentes individuales de tecnología Waterboxx y susfunciones*

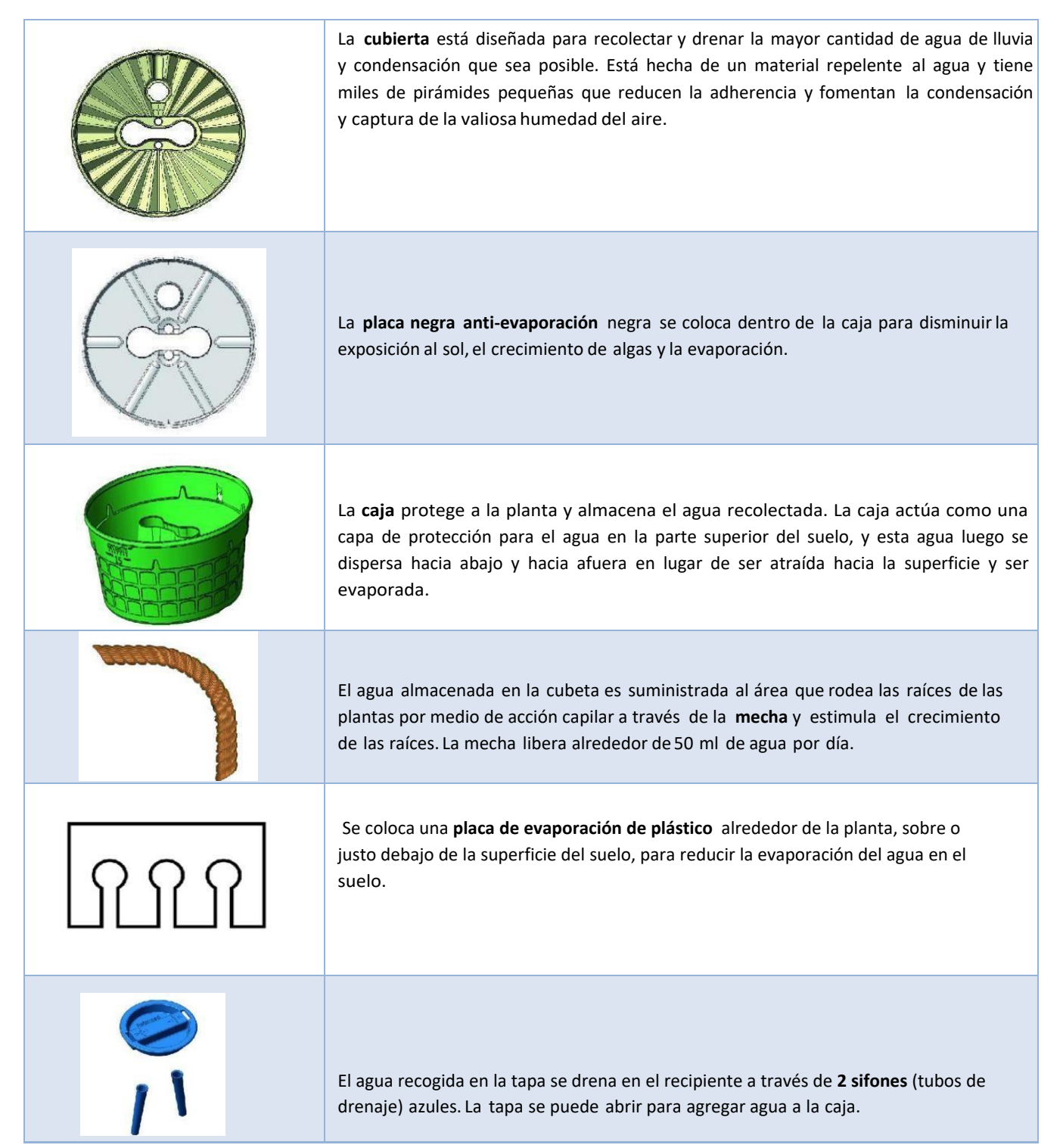

#### <span id="page-8-0"></span>**Sembrando con la tecnología Groasis Waterboxx**

Puede encontrar más información de Waterboxx en la página web de [Groasis.](https://www.groasis.com/en/products/stop-using-drip-irrigation-and-use-the-waterboxx-to-plant-trees-vegetables-and-bushes-with-less-water)

- 1. Para usar Waterboxx, el suelo bajo la caja debe estar lo más nivelado y libre de rocas posible. Se debe excavar un hueco de aproximadamente 15 cm de profundidad y 60 cm de ancho. Coloque 10 litros de agua en el suelo (Figura 3).
- 2. En ciertas ocasiones los Waterboxx son instalados con hidrogel, si éste es el caso, se usará hidrogel en vez de agua. Las instrucciones de uso de hidrogel se las puede encontrar en la página 15.

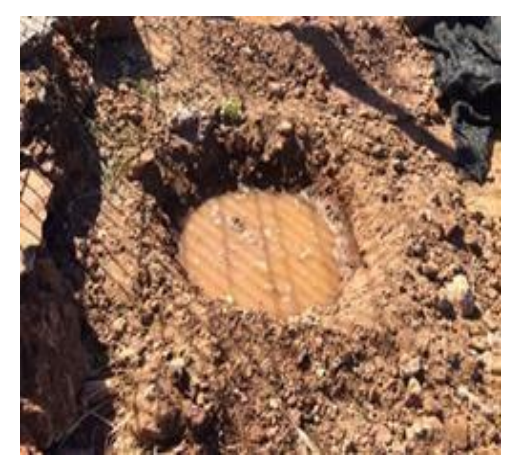

*Figura 3- Hueco listo para colocar Waterboxx, humedecido con 10L de agua.*

3. Siembre la plántula proveniente del vivero quitando la cubierta de plástico en la parte inferior de la planta y colocando la plántula en el suelo. Las raíces de la plántula deben colocarse cuidadosamente en posición vertical. La base de la plántula debe fijarse con tierra para asegurar su estabilidad y crecimiento erecto en el tiempo (Figura 4).

4. Coloque la placa de evaporación blanca en el suelo húmedo alrededor de la base de la planta (Figura 5). La placa tiene una pequeña figura de una brújula, su dirección tiene que estar alineada con el norte. Cuando se plantan cladodios de Opuntia, no entran en el espacio para la planta, por ello se deben doblar las dos pestañas del medio para crear un espacio más grande donde entre el cladodio. Esta placa tiene que estar cubierta completamente con una capa de tierra.

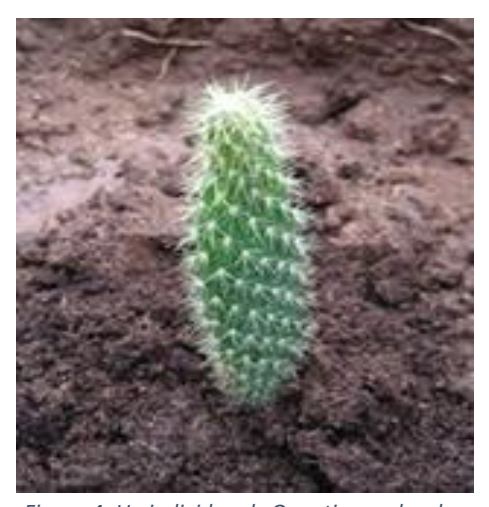

*Figura 4- Un individuo de Opuntia sembrado.*

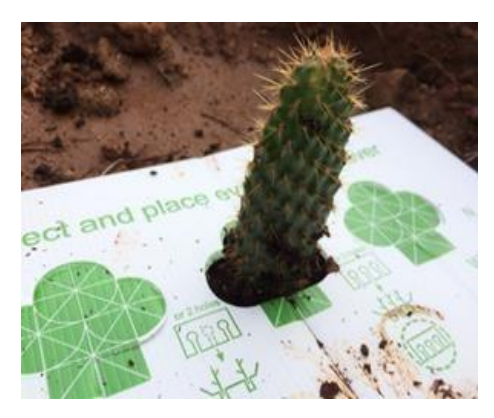

*Figura 5- Placa de evaporación con un individuo de Opuntia,* antes de ser cubierto con tierra.

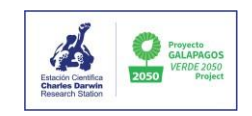

- 5. Coloque la caja verde inferior del Waterboxx sobre la planta. Debe colocarse firmemente dentro del suelo o sobre él. Acomode el extremo de la mecha debajo de la placa de plástico blanco para que haya un movimiento directo de agua hacia las raíces de las plantas (Figura 6). Coloque la caja delicadamente sobre la planta y asegúrese de no dañar la planta.
- 6. El agujero en el borde superior de la caja debe apuntar hacia el norte. La planta no debe estar en el centro de la caja, sino en una de las aberturas redondas para que tenga espacio para crecer.
- 7. Rellene con tierra si quedan espacios en el borde de la caja para ayudar a mantenerla en su sitio (Figura 7).

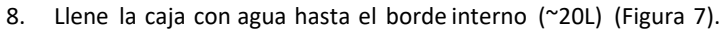

9. Coloque la placa negra anti-evaporación sobre el agua y asiéntela sobre el borde pequeño dentro de la caja. Las pestañas de la placa antievaporación deben encajar correctamente con el orificio correspondiente en el borde de la base, orientadas hacia el norte (Figura 8).

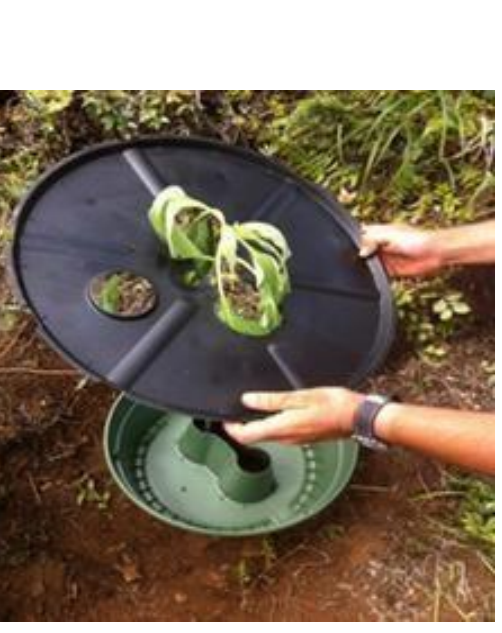

*Figura 8- Colocación de la placa anti- evaporación*

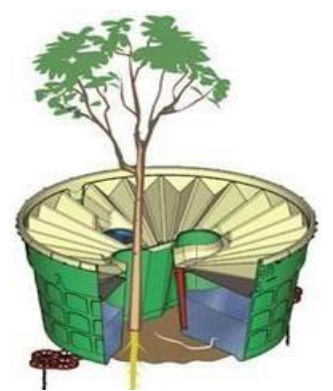

*Figura 6-Diagrama de Waterboxx mostrando la mecha en posición cercana a las raíces de la planta.*

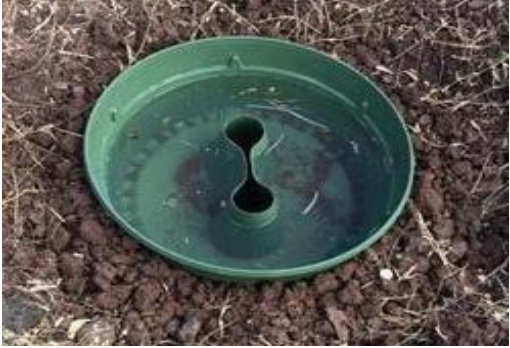

*Figura 7- Waterboxx llena de agua y con tierra circundante ajustando sus bordes.*

- 10. Colocar la tapa colectora blanca asegurándose que el hueco esté alienado con el hueco de la tapa negra, ambas orientadas hacia el norte. Asegurarse que la tapa haya encajado en el lugar correctamente, incluyendo las pequeñas pestañas de la caja verde que encajan en las hendiduras de la tapa blanca (Figura 9).
- 11. Insertar los sifones, asegurándose que hacen "click" en la posición correcta (Figura 9), y la tapa pequeña azul sobre el agujero, girándola hasta que se asegure.
- 12. A veces, el Waterboxx es usado para dos plantas, en este caso, el proceso de siembra es el mismo, excepto por que debe haber dos mechas en la caja para colocarlas cerca de las raíces de cada planta (Figura 10).
- 13. Una vez sembrada la planta con la tecnología escribir el código asignado para esa planta en la tapa blanca del Waterboxx con un lápiz.

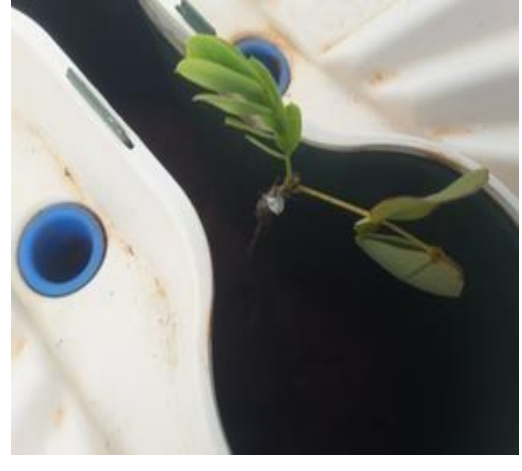

*Figura 9- Pestañas encajadas en las hendiduras de la tapa blanca y los sifones colocados correctamente.*

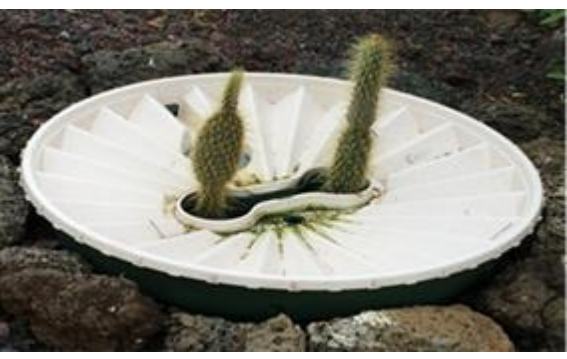

*Figura 10- Waterboxx con dos individuos de Opuntia.*

## <span id="page-10-0"></span>**Retiro de Waterboxx**

- 1. Retire las dos tapas (blanca y negra) separadamente (Figura 11.) Así será más fácil de remover los sifones. A veces la planta es más grande, por lo que el procedimiento tiene que ser realizado con mucho cuidado para no generar daños en la planta.
- 2. Retire la caja verde con cuidado (Figura 11) y retirar la placa de evaporación blanca que está bajo la tierra.
- 3. Si se plantaron dos plantas en una sola caja Waterboxx, una de ellas debe trasplantarse a otro lugar ya que ahora son demasiado grandes para crecer tan cerca la una de la otra (Figura 12).

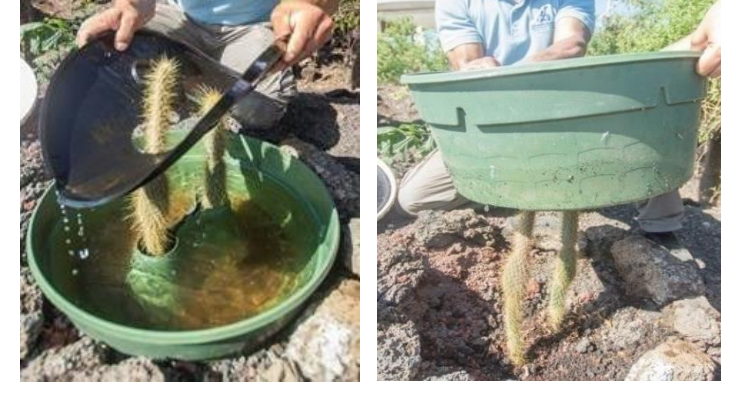

*Figura 11- Remoción cuidadosa de la placa anti- evaporación (izquierda) y de la caja verde (derecha)*

4. Cubra / lleneel área donde la caja ha sido retiradacon tierra circundante y rodear a la planta con pequeñas piedras.

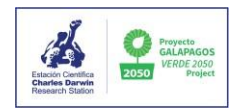

5. Reescribir el código de la planta escrito en la tapa blanca, en la placa metálica. En la plataforma, la opción "Retirar tecnología" debe ser seleccionada.

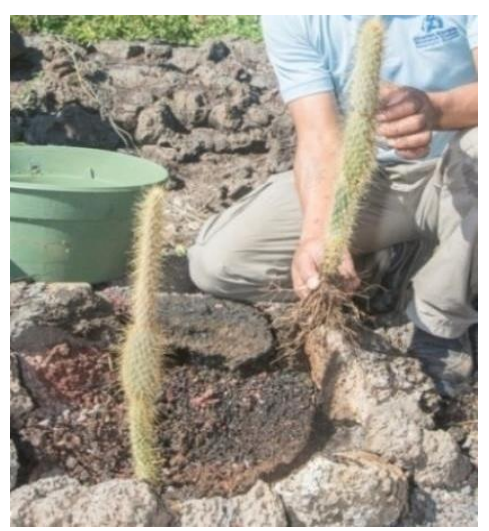

*Figura 12- Remoción de una de las plantas para plantarla en otro lugar.*

## <span id="page-11-0"></span>**Tecnología Cocoon**

La tecnología Cocoon consiste en un recipiente y una tapa biodegradables diseñados para sostener una planta joven durante su primer año crítico, brindándole agua y refugio mientras la estimula a producir un sistema de raíces profundo y saludable. Está compuesta de papel, cartón, nailon y cera (Land Life Company, 2015) y está formada por 3 partes , el recipiente, la tapa y las mechas. Se deja en su lugar para que se degrade alrededor de la planta en crecimiento.

## <span id="page-11-1"></span>**Plantando con la Tecnología Cocoon**

- 1. Excave un hueco lo sufi cientemente ancho y profundo para que la caja Cocoon quede completamente enterrada. Agregue 10 L en el hueco excavado. A veces, las cajas Cocoon son sembradas con hidrogel, si este es el caso, se usará hidrogel en vez de agua. Las instrucciones para el uso de hidrogel pueden ser encontradas en la página 15.
- 2. Forme un pequeño montículo en el centro del hueco usando la tierra mojada.

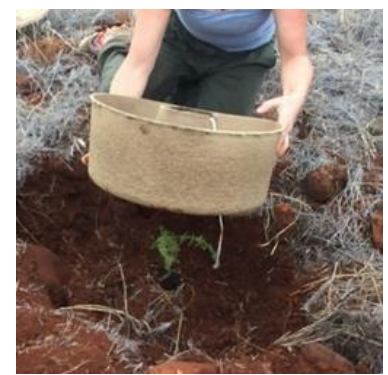

*Figura 13- Colocación de la caja cocoon sobre la planta con las mechas hacia adentro del hueco central.*

- 3. Siembre la planta en la cima del montículo para que cuando se coloque la caja Cocoon, la planta se encuentre en la parte superior de la sección de la mitad.
- 4. Coloquela caja Cocoon sobre la planta asegurando que las mechas se dirigen arriba y luego hacia adentro del hueco central (Figura 13).
- 5. Agregue tierra adicional en el hueco de la mitad hasta que esté nivelado con el borde y la planta se encuentre sobresaliendo (Figura 14). Llene la caja con agua hasta la línea indicada.
- 6. Ponga la tapa sobre la caja (Figura 15), a veces el agua hace que la caja pierda su forma, por ello puede ser útil usar piedras para mantener la forma de la caja.
- 7. Coloque el protector de cartón alrededor de la planta (si es que está usando uno) (Figura 17). El protector proveerá sombra a la planta y minimizará ataques de animales.
- 8. Entierre la caja Cocoon completamente (Figura 16), y coloque piedras alrededor el borde de la caja para evitar que la tapa sea pisada por personas.
- 9. Una vez sembrada la planta con la tecnología, escribir el código asignado para la planta en una placa metálica y asegúrela con el palo de madera.
- 10. Contrariamente a la tecnología Waterboxx, en este caso se la deja enterrada donde se degradará.

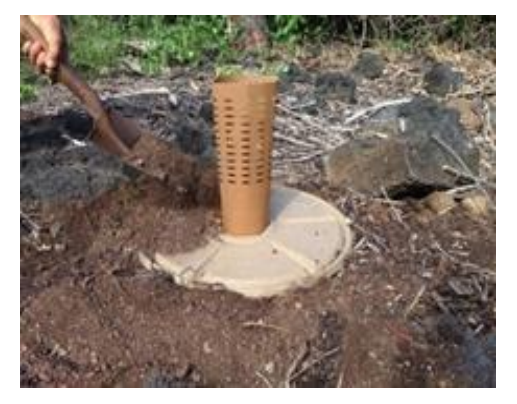

*Figura 17- Caja Cocoon con el protector en su sitio.*

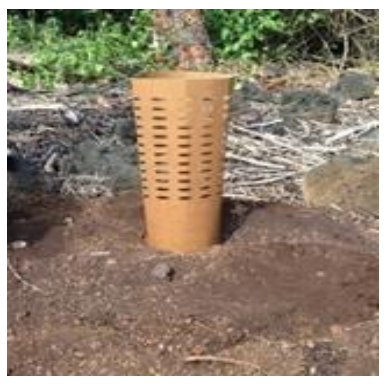

*Figura 16- Caja Cocoon enterrada completamente.*

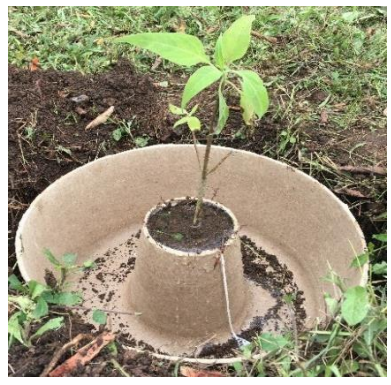

*Figura 14- Caja Cocoon con la planta sembrada en el hueco central.*

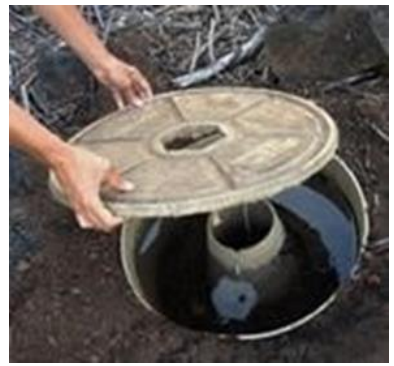

*Figura 15- Colocando en la caja Cocoon llena.*

#### TECNOLOGÍA GROWBOXX

La tecnología Growboxx (Figura 18) también producida por Groasis, fue introducida al proyecto en octubre del 2020. Es una caja cuadrada con un hueco en la mitad, fabricado con pulpa de papel reciclado y puede ser usado para sembrar una sola vez. Se la coloca alrededor de un árbol joven, pero tiene 4 pequeños agujeros en la tapa donde se pueden colocar tierra y semillas para germinarlas hidropónicamente en el agua almacenada en la Growboxx.

## <span id="page-13-0"></span>**Sembrando con Tecnología Growboxx**

- 1. Excave un hueco de 50cm<sup>2</sup> por 18cm de profundidad, llénelo con 10L de agua y mézclelo bien. A veces las cajas Growboxx son plantadas con hidrogel, si este es el caso, el hidrogel es usad en vez de agua. Las instrucciones para el hidrogel pueden ser encontradas en la página 14.
- 2. Plante el individuo en el centro del hueco.
- 3. Coloque la cubierta de evaporación alrededor de la planta (Figura 19) y cúbrala con tierra.
- 4. Coloque la base del Growboxx alrededor de la planta e inserte el protector biodegradable Growsafe alrededor de la planta en el hueco central (Figura 20).
- 5. Llene el Growboxx con tierra (Figura 21) hasta 3 cm antes del borde de la caja, y coloque la tapa. Para agregar agua, se puede meter una manguera por el agujero pequeño que está en la esquina de la tapa. Sin embargo, en ciertas ocasiones el agua deberá ser vertida usando chimbuzos, en este caso deberá llenar la caja antes de colocar la tapa.
- 6. Coloque la pequeña bola de arcilla que viene con la caja en el agujero de la tapa (Figura 23).
- 7. Rellene cualquier espacio que quede en los lados de la caja con tierra, de modo que solo la tapa sea visible, asegurándose de llenar los agujeros de las semillas con tierra (Figura 22).
- 8. Una vez sembrada la planta con la tecnología, escribir el código asignado para la planta en una placa metálica y asegúrela con el palo de madera.

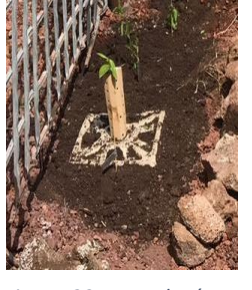

*Figura 23- Tecnología Growboxx instalada.*

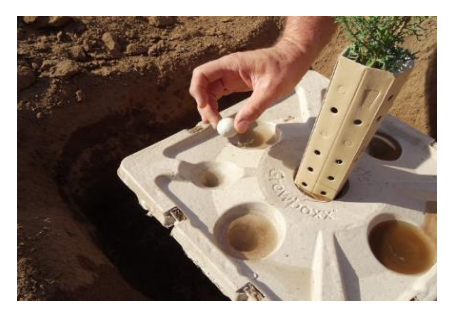

*Figura 22- Growboxx lleno de agua hasta el nivel adecuado, con la tapa asegurada y la bola de arcilla colocada para taponar el agujero de entrada de agua.* 14

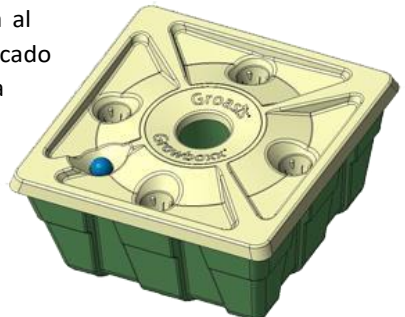

*Figura 18- Diagrama de Growboxx.*

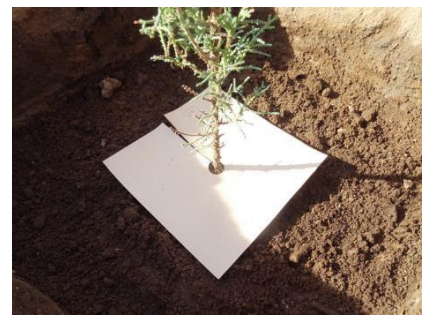

*Figura 19- La cubierta de evaporación alrededor del individuo plantado*

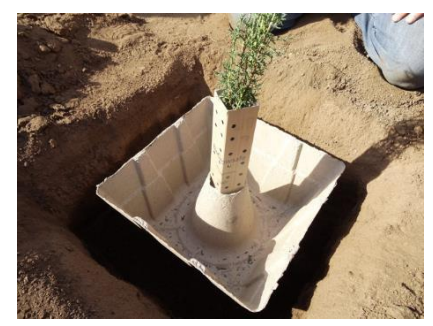

*Figura 20- Growboxx y Growsafe colocados alrededor de la planta*

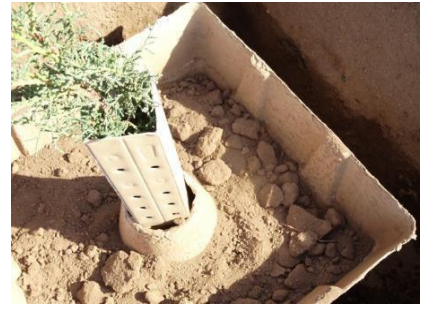

*Figura 21- Growboxx llenado con tierra.*

## TECNOLOGÍA DE HIDROGEL

El hidrogel es una substancia absorbente que se puede utilizar para retener agua alrededor de las raíces de las plantas. Los productos de hidrogel están compuestos por un grupo de materiales poliméricos (poliacrilato de potasio) cuya estructura hidrofílica los hace capaces de retener grandes cantidades de agua. Puede contener hasta 1000 veces su volumen en agua y liberará lentamente el agua al sistema de raíces a medida que se seque el suelo (Figura 24).

1. Generalmente, en GV2050 se usa la mezcla del polvo de hidrogel con agua antes de la siembra. El método general de aplicación es 8.75 gramos de hidrogel por cada 5 litros de agua. Asegúrese de agitar el agua mientras se vierte el polvo

para evitar coagulación. La figura 25 muestra la consistencia de hidrogel ya preparado.

- 2. Mezcle bien el hidrogel antes de sembrar la planta.
- 3. Siembre la planta asegurándose que la tierra mezclada con hidrogel rodea las raíces de la planta.
- 4. Asegúrese que la capa más superficial solo sea tierra y que el hidrogel no se vea en la superficie ya que la luz solar descompondrá al hidrogel debido a los rayos ultravioleta .
- <span id="page-14-0"></span>5. Una vez sembrada la planta con la tecnología, escribir el código asignado para la planta en una placa metálica y asegúrela con el palo de madera. *Figura 25- Tina con hidrogel prepadado*

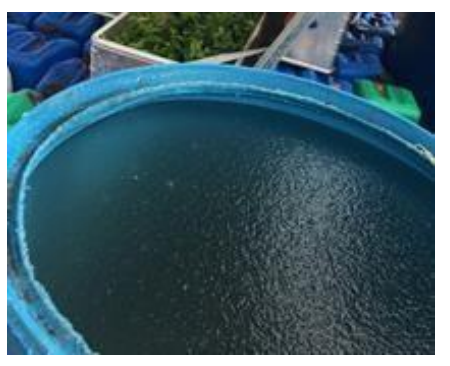

#### **SEMBRANDO PLANTAS CONTROL**

Como parte del diseño experimental es necesario sembrar plantas control que no usan las tecnologías ahorradoras de agua descritas anteriormente.

- 1. Excave un pequeño hueco en el que entre la planta, llénelo con 10L de agua y mezcle bien.
- 2. Siembre la plántula proveniente del vivero quitando la funda de plástico y colocando la plántula en el suelo. Las raíces de la plántula deben colocarse cuidadosamente en posición vertical y no muy compactas en el suelo. La base de la plántula debe fijarse con tierra para asegurar su estabilidad y crecimiento erecto en el tiempo.
- 3. Una vez sembrada la planta, escribir el código asignado para la planta en una placa metálica y asegúrela con el palo de madera.

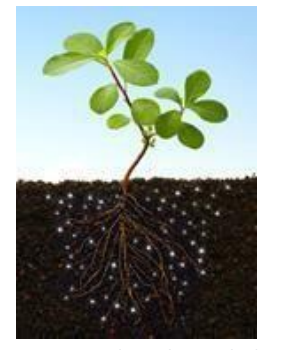

*Figura 24- Hidrogel mezclado con tierra a la altura de las raíces, alrededor de la planta*

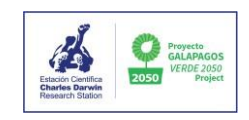

#### <span id="page-15-0"></span>**RECOPILACIÓN DE DATOS Y TABLETAS**

#### APLICACIÓN ANDROID

Usamos una aplicación de Android diseñada específicamente para GV2050 , que puede ser encontrada aquí [www.galapagosverde.com/admin. S](http://www.galapagosverde.com/admin)e la usa para programar la siembra y el monitoreo de plantas, registrar datos de las especies y sitios de estudio. Es donde todos los datos del proyecto son recopilados y transferi dos para ser analizados. Cada miembro del personal, o a veces voluntarios, tienen su propio código de acceso para ingresar a la plataforma y programar el trabajo en cada sitio, junto con su nombre y cargo.

<span id="page-15-1"></span>Conectado a una plataforma virtual, GV2050 tiene una aplicación Android para el registro de datos en el campo. Antes de una salida de campo, el sitio de estudio debe ser puesto en agenda, permitiendo que los datos de las plantas en el sitio puedan ser ingresados sin conexión.

#### **PARA PRIMER MONITOREO**

El primer monitoreo usualmente se lo realiza el momento de la siembra, para ello se necesita registrar los datos manualmente. Es importante llenar todos los campos en cada hoja y en orden a pesar de que la fecha y el sitio se repitan (Figura 26). Esto puede evitar confusiones al momento de ingresar los datos al sistema después de la salida. Si es que existen errores, es preferible tachar y volver a escribir el dato antes que borrarlo o corregirlo, esto permitirá que los datos sean correctos y legibles.

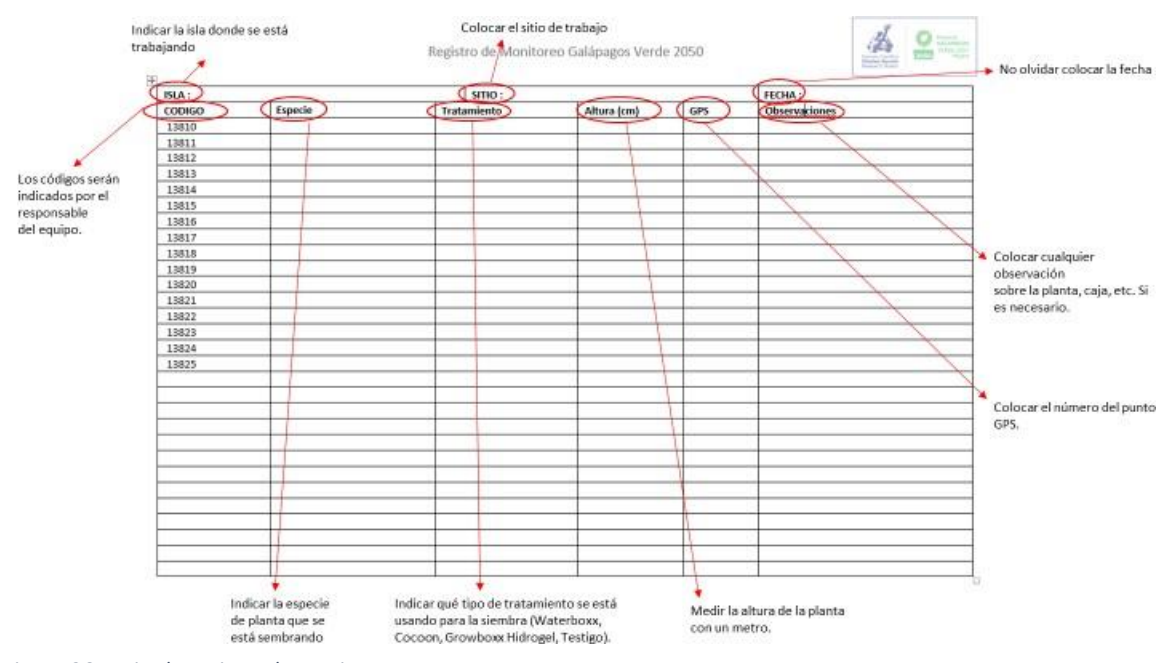

<span id="page-15-2"></span>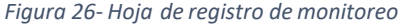

## **INSTRUCCIONES DE MONITOREO**

Cuando ingresa datos en el campo, es importante tener un intercambio de información claro y preciso entre las personas que trabajan juntas. Asegúrese de entender claramente lo que alguien le dice y siempre pídale que lo repita si no lo entiende. Ingresar datos con el número de planta incorrecto o ingresar el número incorrecto puede causar problemas irritantes más adelante.

1. Antes de salir al campo, los sitios de estudio planificados para monitorear deben estar puestos en agenda y alguien deberá ingresar a todos las tabletas/celulares que serán usados. Una vez que se encuentre ingresado y desconectado de la conexión a internet **NO oprima el botón Salir** en la esquina superior derecha (Figura 26).

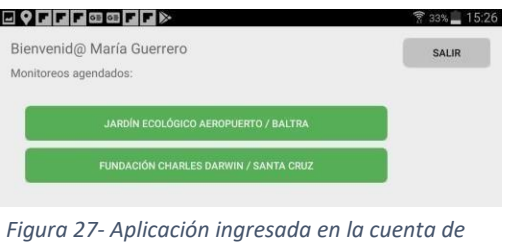

*María Guerrero con los sitios que estaban en agenda*

- 2. La página para cada sitio de estudio se verá similar a la de la Figura 27. Cada una de las casillas corresponde a los códigos escritos con cada planta. Los números pueden ser difíciles de encontrar. Si los números no están claros, deberá reescribirlos o reemplazar la placa metálica. Las casillas verdes son aquellas plantadas con tecnología, las rojas son controles y las de color verde amarillento son las plantas que tuvieron Waterboxx y ya fue removido.
- 3. **NO presione el botón** *Enviar Monitoreo* en esta página. Esto cerrará el programa y no será posible utilizar la tableta en el campo. Tendrá que recurrir a métodos tediosos para registrar los datos. Nadie quiere eso.
- 4. En la pantalla de registro de datos (Figura 28) para cada planta, usted debe ingresar los siguientes datos:

*Especie*: Verifique que sea la especie de la planta correcta. Si no es así, vuelva al paso anterior, ya que probablemente seleccionó el número incorrecto.

*Altura:* La información de cómo medir correctamente la altura de la planta puede ser encontrada en la página 19. No puede ingresar una altura que sea menor que la altura anterior. La medida de la altura más reciente puede ser encontrada en la esquina izquierda (*Ultimo monitoreo*). Si la planta es ahora más corta de lo que se registró anteriormente, ingrese el mismo número registrado anteriormente. Luego, en *Observaciones*, ingrese el valor de la altura medida y escribiendo "Altura real".

*Estado:* Seleccione entre *Bueno, Regular, Malo y Muerto*. Estas son categorías subjetivas y serán determinadas por un miembro experimentado del equipo. Si una planta está muerta, *muerto,* para altura se debe ingresar la altura anterior. No puede ingresar *muerto* a menos que encuentre la planta muerta o el sitio donde se plantó la planta. No encontrar una planta no significa que esté muerta. Debe tocar las plantas ligeramente en el tallo o eje principal para revisar si se encuentran vivas o muertas. Si no se encuentra seguro,

debe registrar el estatus de la planta en la aplicación como "malo", para que en el próximo monitoreo se verifique si pudo recuperar.

*Herbivoría* Si una planta tiene signos evidentes de daño por insectos, seleccione *sí*.

*Nuevas hojas* Responda sí, si hay hojas nuevas. Recuerde, en *Opuntia*, nuevos cladodios no son nuevas hojas.

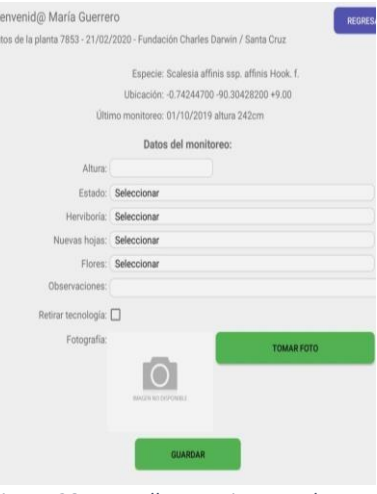

*Figura 28- Pantalla para ingreso de datos para la planta 7853*

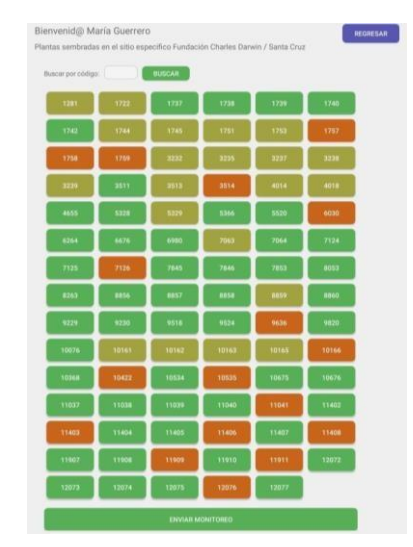

*Figura 29- Plantas que faltan ser monitoreadas en el sitio de estudio en la Fundación Charles Darwin.*

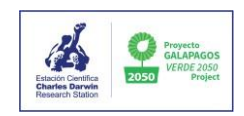

*Flores* Responda sí si hay hojas nuevas.

*Observaciones* Use la sección de observación para mencionar cualquier irregularidad o pregunta sobre especies o medidas.

*Retirar tecnología* Si se está quitando la caja Waterboxx, marque la opción.

*Fotografía* Tomar una fotografía *Tomar foto*. Si hay una caja Waterboxx, la tapa azul debe estar en la parte superior de la foto. Tendrá que practicar con la tableta para asegurarse de que la foto sea tomada correctamente. Si no es así, vuelva a tomarla para que quede posicionada correctamente seleccionando *reintentar* y luego tomando otra foto.

*Guardar* Cuando haya hecho todo correctamente, seleccione *Guardar* para guardar los datos.

- 5. Después de guardar los datos, aparecerá un borde negro para que pueda saber que la planta ya ha sidomonitoreada.
- 6. Cualquier planta que se pierda deberá encontrarse al final del día usando GPS. Esto puede ser difícil, así que sea sistemático y observe detenidamente mientras trabaja para evitar tener que buscar al final del día. Cualquier planta que no pueda ser encontrada con el GPS debe dejarse sin monitorear. Si después de 2 años la planta no ha sido encontrada y monitoreada, pude ser cambi ada a **"***No Monitorear"* en la oficina.

Debemos conservar la batería de los dispositivos de registro. Una vez en el campo, asegúrese de que la tableta no continúa navegando. Apáguelo cuando esté tomando descansos para el almuerzo para ahorrar la energía de la tableta. Es muy importante que el dispositivo de registro tenga suficiente carga para seguir funcionando durante todo el monitoreo. Además, la comunicación clara es importante cuando se trabaja en el campo cuando se trabaja con dos o más personas. Las personas que leen los códigos de las cajas y plantas debe pronunciarlos claramente para evitar confusión y datos incorrectos.

#### **Materiales y Equipamiento**

- 1. Tableta
- 2. Cinta métrica
- 3. Lápiz
- 4. Baterías adicionales
- 
- 7. Kit de repuestos Waterboxx
- (sifones,tapas azules)
- 8. Placas de metal
- 6. Botiquín de primeros auxilios 9. Palos pintados con verde fluorescente
	- 10. Cepillos para limpiar cajas
	- 11. Tijeras de podar
	- 12. GPS con baterías

Los códigos de cada planta pueden ser encontrados en la placa metálica, en el palo de madera junto a la planta o escritos en la tapa de la caja Waterboxx (Figura 29). A veces en plantas más grandes, las placas metálicas están colocadas en las ramas o en el tallo principal.

Adicionalmente al monitoreo, el mantenimiento y limpieza de los

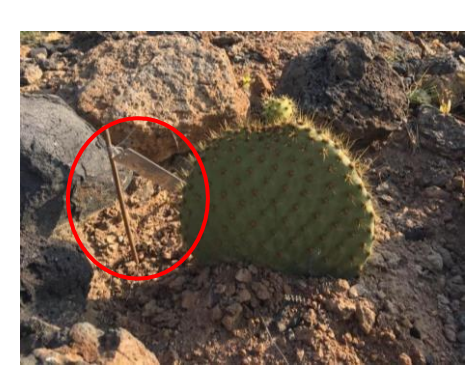

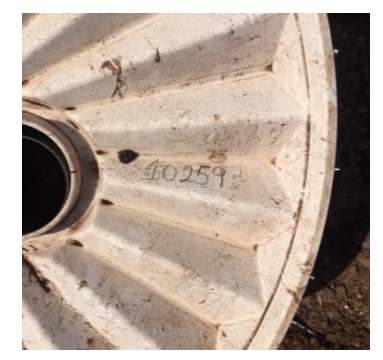

*Figura 30- Ubicación de los códigos de todas las plantas (izquierda) con la excepción de las cajas Waterboxx (derecha)*

sitios de estudio serán desarrollados simultáneamente:

**Cocoons/Growboxx/Controles** – Limpiar las malas hierbas alrededor de la planta. Si la tapa de Cocoon se ha caído adentro llenar con sustrato la caja para que continúe la .

**Waterboxx-** Es normal que las cajas acumulen muchos residuos sobre la tapa. Para limpiarlas es mejor retirar las dos tapas y usar el agua de la caja para limpi arlas. Adicionalmente, retire los dos sifones azules y límpielos. Limpie las plantas/malas hierbas que estén creciendo alrededor de la caja.

#### GUIA PARA MONITOREO Y DIFERENTES FORMAS DE CRECMIENTO

- Conocer qué especies serán monitoreadas en cada sitio de estudio y saber reconocerlas.
- La cinta métrica debe colocarse en línea recta, paralela a la planta. Debe seguir la línea principal de crecimiento. No es necesario que toque el tallo o rama.

A continuación, se muestran ejemplos de formas de crecimiento y factores de complicación junto con métodos específicos para medir cada forma de crecimiento.

#### **Plantas con un Eje Principal**

En las plantas que tienen un eje principal bien definido, la altura debe medirse desde el nivel del suelo hasta la parte superior del tallo (Figura 30). Mientras mide el eje, asegúrese de que el dispositivo de medición se mantenga recto para evitar errores en la medición. Los frutos y las inflorescencias no se incluyen en las medidas de altura ya que son partes temporales de la planta. Las plantas en esta categoría incluyen *Opuntia* sp.*, Parkinsonia aculeata, Senna pistaciifolia, Maytenus octogona, Bursera* sp*., Vallesia glabra*.

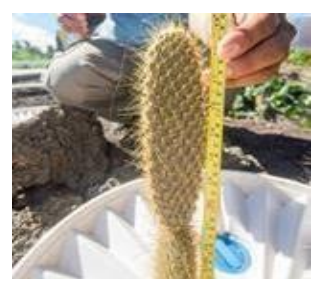

*Figura 31- Midiendo la altura de Opuntia por su eje principal*

#### **Varios Ejes**

Hay muchas especies que generan varios ejes primarios o bifurcaciones desde una edad temprana. Esto puede dificultar la determinación de la altura total. En estos casos, las medidas se tomarán en el eje principal de mayor altura o longitud (Figura 31). Para las especies que tienden a tener hábitos de rastreo, es necesario marcar este eje o rama con cinta para que monitoreos posteriores puedan seguir utilizando la misma rama para las mediciones. Algunos ejemplos de vegetación con múltiples ejes son: *Lecocarpus* sp.*, Prosopis juliflora., Cordia lutea, Waltheria ovata, Clerodendrum molle, Gossypium darwinii.*

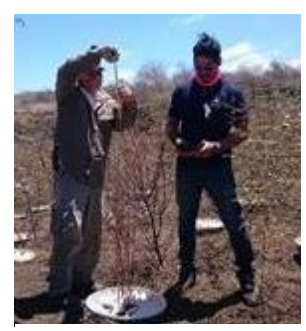

*Figura 32- Midiendo un individuo con varios ejes*

#### **Múltiples ramas**

Algunas especies generan múltiples ramas que crecen a diferentes ritmos. Este crecimiento desigual puede confundir a un monitor, por lo que es importante que siempre marque y mida la misma rama para obtener datos precisos (Figura 32). Algunos ejemplos de este tipo de vegetación son: *Lycium minimum*, *Acacia macracantha*, *Alternanthera filifolia*, Ésta última es una de las especies que tiene un eje principal, pero varias ramas que son muy sensibles al tacto y tienden a romperse. Es importante tomar una altura intermedia o promedio donde la mayoría de las ramas hayan alcanzado su altura máxima (Figura 33).

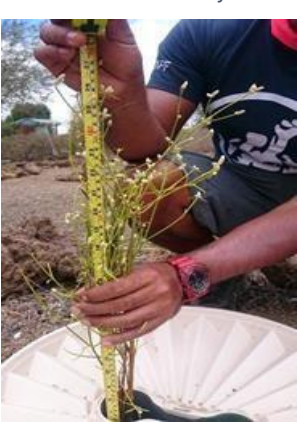

*Figura 33- Midiendo un individuo de Alternanthera filifolia*

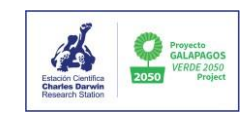

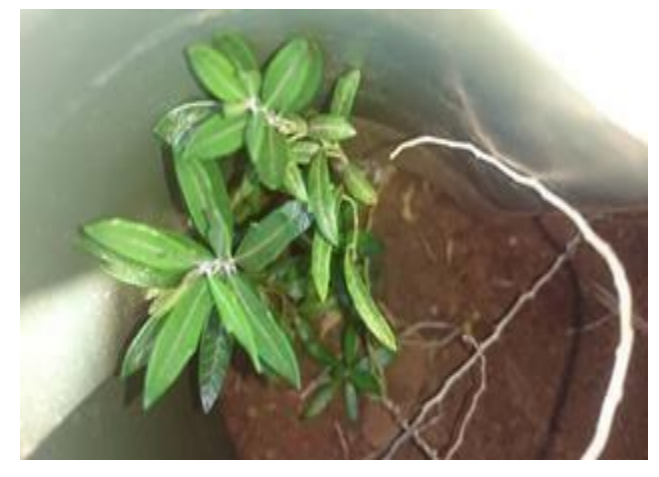

*Figura 35- Individuo de Castela con brotes secos*

#### **Tallos y** brotes secos

Algunas plantas en nuestros sitios de estudio

pueden entrar y salir de períodos de crecimiento y latencia; durante los períodos de inactividad, las plantas pueden parecer muertas (Figura 34). Los cambios en los

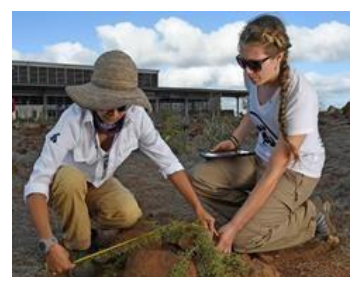

*Figura 34- Midiendo una Acacia con múltiplesramas*

períodos de crecimiento pueden ser el resultado de factores climáticos como el viento o la sequía o pueden ser el resultado de plagas o enfermedades. Estas condiciones

son comunes en Galápagos y pueden matar a las plantas. A veces, estos cambios confunden al monitor y pueden hacer difícil saber si una planta está muerta o viva. Cuando esto ocurra, tome medidas del tallo que queda o que ha vuelto a crecer. Las especies que pueden presentar estos dilemas incluyen *Castela, Lycium, Acacia*, *Senna* y *Bursera graveolens*.

#### ACTIVIDADES DE MANTENIMIENTO

**Para Cocoon/Growboxx/Hidrogel/ plantas control**:

- Limpiar las malas hierbas y/o plantas invasivas circundantes.
- Si la ubicación de la planta no es clara, colocar piedras alrededor de la planta para señalar la atención hacia la misma.
- Si la tapa de una caja Cocoon o Growboxx se ha caído adentro, rellenarla y cubrirla con tierra circundante.
- Si la placa metálica no es clara o se encuentra dañada, reemplácela.

#### **Para Groasis Waterboxx**:

- Limpiar las malas hierbas y/o plantas invasivas circundantes.
- Retirar las tapas blanca y negra, y límpielas con el agua de la caja.
- Limpiar los sifones azules.
- Reescriba el Código en la tapa de la caja si es que se ha borrado.

#### <span id="page-20-0"></span>**PROTOCOLO DE ANÁLISIS DE PRODUCTIVIDAD EN AGRICULTURA**

El crecimiento de la población en el archipiélago de Galápagos en las últimas décadas ha provocado la necesidad permanente de la importación de productos perecederos y no perecederos del

continente. Esto crea precios altos para el consumidor y trae productos que fueron cultivados sin regulaciones. Estos productos importados traen consigo el peligro de introducir nuevas plagas y enfermedades. La importación de productos también perturba los mercados locales de cultivos de importancia económica, reduce los precios de los productos locales, lo que genera una pérdida de producción local y crea un excedente de algunos productos (GADMSC, 2009).

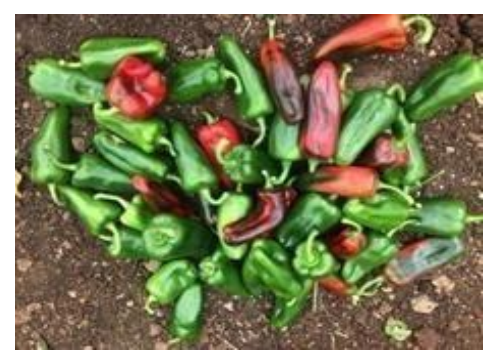

*Figura 36-Pimientos producidos localmente*

Según el Informe Galápagos 2013-2014 elaborado por

la Dirección del Parque Nacional Galápagos, las nuevas oportunidades para la implementación de la agricultura sostenible o la bioagricultura son temas de discusión inmediata (DPNG et al., 2015).

Debido a que la producción sostenible de alimentos es importante en el archipiélago, especialmente en las islas pobladas, el Proyecto Galápagos Verde 2050 busca formas alternativas de utilizar los escasos recursos hídricos para la agricultura. Al ayudar a crear una producción de ali mentos más sostenible y conservar los suministros de agua dulce, también contribuimos al bienestar de la población local. Estamos utilizando la tecnología Groasis Waterboxx para la restauración de ecosistemas degradados y para mejorar la producción agrícola (Jaramillo 2015).

En 2013, llevamos a cabo un proyecto piloto utilizando Groasis Waterboxx. Este proyecto monitoreó el crecimiento de especies en la parte alta de la Isla Santa Cruz y se enfocó exclusivamente en la funcionalidad del Groasis Waterboxx. El propósito del proyecto fue evaluar el uso del Groasis Waterboxx para aumentar la productividad y la rentabilidad (Jaramillo et al., 2013).

#### MEDICIÓN DE PRODUCTIVIDAD

El proceso de análisis de la productividad en la agricultura consiste en medir y registrar la altura de las plantas y el tamaño y peso de los frutos, como pimientos o tomates, en cada planta. Comparamos los datos de plantas cultivadas con Waterboxx con aquellas cultivadas como plantas de control sin Waterboxx.

#### MATERIALES Y EQUIPO

- 1. Herramienta para cortar
- 2. Alcohol isopropílico
- 3. Balanza

4. Calibrador

5. Regla o cinta mética

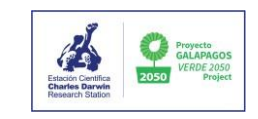

#### METODOLOGÍA

- 1. Registre el estado fenológico (presencia de yemas, flores, crecimiento de nuevas hojas o frutos) y la presencia de daño por insectos.
- 2. Coseche los frutos, pimientos o tomates, utilizando una podadora desinfectada, cortando encima del pecíolo. Coseche solo aquellos pimientos o tomates que tengan un tamaño y turgencia adecuados para ser vendidos en el mercado. Estos se entregarán al productor para su comercialización después del análisis, así que no los dañe. *Figura 37-Medicion de peso (izquierda) <sup>y</sup>*

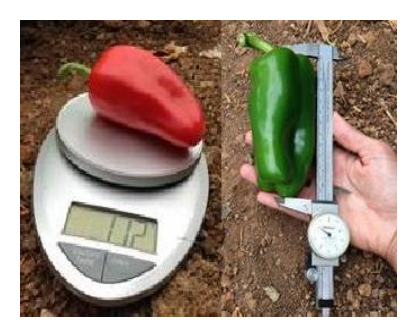

*largo (derecha) de un pimento*

- 3. Recolecte datos sobre el tamaño de cada fruto, pimiento o tomate, midiendo el largo y ancho de cada fruto. Pese cada fruto al kilogramo más cercano (Figuras 35).
- 4. Los datos de productividad serán analizados estadísticamente en la plataforma del proyecto Galápagos Verde 2050 basándose en el número de frutos maduros por planta y el peso de cada fruto.

## <span id="page-21-1"></span><span id="page-21-0"></span>**SECCIÓN 3 – CULTIVO Y CUIDADO DE PLANTAS EN LA FCD**

## **CUIDADO DE LAS PLANTAS EN EL LABORATORIO GV2050 Y VIVERO**

CUIDADO Y MANTENIMIENTO DE LAS PLANTAS DEL LABORATORIO

#### **Diario**:

- Abra las ventanas por la mañana y después del almuerzo. Ciérrelas a la hora del almuerzo y por la tarde.
- Compruebe que los semilleros que contienen especies de cactus estén ligeramente húmedos, pero nunca inundados. Lo mejor es regarlos solo cada 2 días, a menos que estén bajo luz solar directa y el suelo se esté secando.
- Riegue con el agua obtenida de los deshumidificadores y almacenada en grandes contenedores azules de agua. Siempre tenga cuidado de no mojar las hojas de especies delicadas como *Galvezia, Lecocarpus, Scalesia*.
- Limpiar las mesas con un paño húmedo y mantener limpias todas las superficies.

#### **Semanal**:

- Compruebe si hay insectos herbívoros en las plantas y, si es necesario, aplique un insecticida adecuado para plantas.
- Limpiar la tierra de debajo de los contenedores de plantación. Limpiar insectos muertos y excrementos de pinzones, gecos o cucarachas.
- Verifique la estabilidad de las plantas y agregue estacas de plástico a las que están acostadas o inclinadas más de lo que parece natural.

#### **Mensual**:

• Agregue nutrientes a aquellas plantas que están en un período de crecimiento (abriendo nuevas hojas, floreciendo, fructificando, etc.). En especies delicadas como *Galvezia, Lecocarpus* y *Opuntia*, agregue solo cuatro bolas de enmienda orgánica de li beración lenta cerca de la base de la planta. Registre la fecha de fertilización.

#### **A largo plazo**:

• Replante las plantas que sean demasiado grandes para sus contenedores y muévalas a contenedores de un tamaño adecuado. SIEMPRE riegue inmediatamente después del trasplante.

#### CUIDADO Y MANTENIMIENTO DE PLANTAS EN EL VIVERO

#### **Diario**:

- Compruebe que los semilleros se mantienen húmedos, pero no inundados y, si es necesario, riéguelos con la manguera de agua que está conectada al frente del edificio.
- Verifique que los semilleros que contienen especies de cactus se mantengan ligeramente húmedos, pero nunca inundados.
- Riegue las plántulas con agua obtenida de los deshumidificadores almacenados en grandes contenedores azules de agua si es necesario y siempre tenga cuidado de no mojar las hojas de especies delicadas como *Galvezia, Lecocarpus, Scalesia*.
- Mantenga el espacio ordenado y no mezcle las plantas de las diferentes islas.

**Asegúrese de devolver las llaves a la oficina inferior, también llamada laboratorio, después de trabajar en el vivero.**

#### **Semanal**:

- Compruebe si hay insectos herbívoros en las plantas y, si es necesario, aplique un insecticida adecuado para plantas.
- Limpiar la tierra de debajo de las camas, así como los insectos muertos y los excrementos de los gecos.
- Verifique la estabilidad de las plantas y añada estacas de plástico a las que están acostadas o donde el ápicede la planta toca el suelo.

#### **Mensual**:

• Añada nutrientes a las plantas que estén en un período de crecimiento (abriendo nuevas hojas, floreciendo, fructificando ...) en especies delicadas como *Galvezia, Lecocarpus y Opuntia*, agregue solo cuatro bolas de enmienda orgánica de liberación lenta cerca de la base de la planta.

#### **Largo plazo:**

• Replante las plantas que sean demasiado grandes para sus contenedores y muévalas a contenedores de un tamaño adecuado. SIEMPRE riegue inmediatamente después del trasplante.

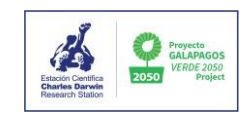

## <span id="page-23-1"></span><span id="page-23-0"></span>**SECCIÓN 4 – OTROS**

## **AUTOMÓVIL ELÉCTRICO GV2050**

GV2050 tiene un automóvil eléctrico ubicado en Baltra para poder viajar y transportar materiales fácilmente entre los sitios de estudio. El auto tiene un remolque desmontable. El automóvil está ubicado en la **Puerta 3** del sitio de carga del aeropuerto junto a su punto de carga (Figura 40), sin embargo, la FAE permite a veces que el automóvil se almacene y cargue por la noche durante nuestra estadía allí. Para abrir la Puerta 3, es posible que sea necesario contactar a William Tirado de ECOGAL.

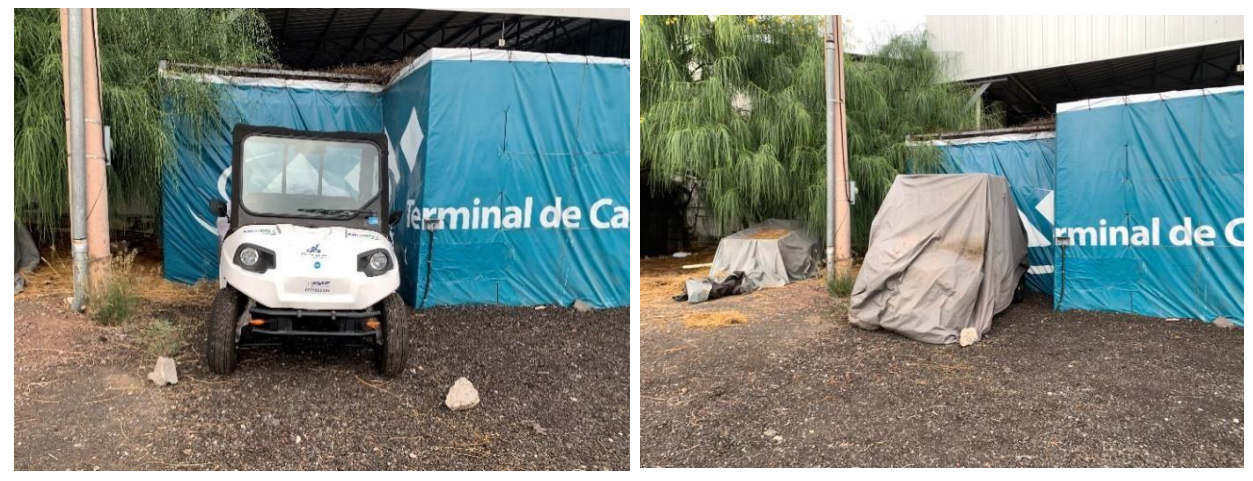

*Figura 38- Automóvil eléctrico mientras se carga (izquierda) and se almacena al final del viaje (derecha).*

## <span id="page-23-2"></span>**ANTES DE USAR**

- Quitar el forro y enrollar las ventanas del carro.
- Si el vehículo no se ha utilizado durante mucho tiempo, conecte los cables de la batería, primero conecte el cablerojo (+), seguido del cablenegro (-).
- Revisar el contenido del líquido de frenos
- Revise el agua destilada en las baterías
- <span id="page-23-3"></span>• Verifique la presión de la rueda, debe ser de 35 psi
- La carga del vehículo debe ser del 100% antes de su uso.
- Compruebe que las luces, los limpiaparabrisas, etc. funcionen correctamente.

## **PARA ALMACENAR**

- Lave el vehículo con un jabón suave y agua dulce (no bajo presión).
- Utilice el compresor de aire para limpiar las pastillas de freno y las áreas que no se pueden limpiar con agua.(Si es necesario, quitar lasruedas con la gata hidráulica).
- Limpie las conexiones de la batería y observe si hay acumulación de azufre en los polos.
- Rocíe el limpiador de conexiones electrónicas (Figura XX) en todas las conexiones una vez que se ha lavado el carro.
- Colocar el aceite WD-40 en las piezas susceptibles a la corrosión (tuercas, tornillos, terminales de la batería, etc.)
- Verifique el nivel de agua destilada en las baterías (Use la manguera con la bomba, conéctela a la batería y coloque el otro extremo de la manguera en el recipiente con agua destilada, presione la bomba, si la bomba no deja entrar más agua destilada, se comprueba que está llena).
- Cuando deje el vehículo sin usar durante un período prolongado, desconecte la batería, primero retire el cable negro (-), luego el rojo  $(+).$
- Verifique que el líquido de frenos exceda la marca mínima, pero nunca exceda la marca máxima.
- <span id="page-24-0"></span>• La caja de herramientas debe ir en el cajón del vehículo, al igual que el compresor.
- Cerrar las ventanas del vehículo y colocar el forro.

## **OTRAS COSAS A CONSIDERAR**

- Evite el uso del vehículo si tiene menos del 20% de nivel de batería.
- Siempre cargue completamente antes de usar.
- El cable de carga se encuentra en la guantera del carro.
- Capacidad máxima de carga: 630 kg (incluido el peso del personal y el remolque). Peso máximo dentro del remolque: 408 kg.
- Nunca supere los 16 km/h cuando esté cargado.
- <span id="page-24-1"></span>• En áreas con rocas y terreno irregular, reduzca la velocidad y tenga cuidado con el eje delantero y trasero (Los golpes en la corona o los ejes pueden dañar permanentemente el vehículo)

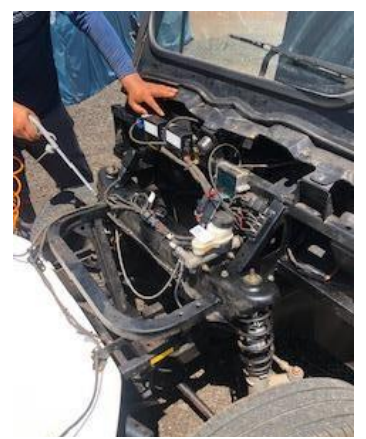

*Figura 39- Limpieza de partes internas del vehículo con compresor*

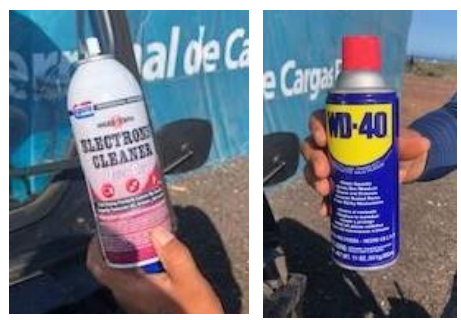

*Figura 40- Líquido para limpiar conexiones eléctricas (izq) y aceite WD-40 para colocar en las piezas metálicas (derecha).*

## **CÓMO CAMBIAR UN NEUMÁTICO**

- Estacione en un lugar seguro con una superficie sólida y plana.
- Ponga el freno de mano
- Libere la presión de los pernos: con el vehículo en el suelo, tome la llave en cruz y gire los pernos en sentido antihorario. ¡Precaución! No se trata de quitarlos, sino de aflojarlos.
- Levante el automóvil con la gata hidráulica: coloque la gata hidráulica debajo del vehículo (cerca de la llanta desinflada). Ahora actívela y empiece a levantar el coche del suelo. ¡Recuerda! La gata va debajo del chasis, no del cuerpo.
- Quite los pernos y guarde la llanta desinflada- Después de levantar el automóvil, quite los pernos aflojados y guárdelos en un lugar seguro. Retire el neumático desinflado y guárdelo en el maletero para llevarlo a reparar lo antes posible.
- Instale una llanta nueva Monte el neumático y coloque los pernos en forma de cruz. De esta forma, no se tambaleará y le será más fácil terminar la operación. Luego apriételos ligeramente con la llave de cruz.
- Regresar el automóvil al suelo con ayuda de la gata hidráulica, retirarla y terminar de apretar los pernos con la llave decruz.

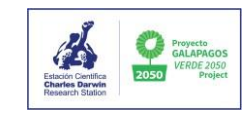

## <span id="page-25-0"></span>**GAFAS DE REALIDAD VIRTUAL GV2050**

El proyecto ha creado un video de experiencia de realidad virtual sobre la restauración de especies de *Opuntia.* El equipo para esto incluye:

- 3x gafas Samsung Gear VR (Figure 41)
- 3x teléfonos Samsung Galaxy S7
- 3x auriculares Bluetooth

El video dura 6,20 minutos en inglés y español, y la carga completa del teléfono dura alrededor de 15 repeticiones del video. Los niños menores de 12 años o personas con epilepsia no deben usar las gafas de realidad virtual.

<span id="page-25-1"></span>Cuentas de Gmail y Samsung para los teléfonos: Usuario: [naceuncactus@gmail.com](mailto:naceuncactus@gmail.com) Contraseña: Cl4d0d10VR Fecha de nacimiento: 1 de enero de 1950

## **PREPARACIÓN**

- 1. Cargue todos los teléfonos y auriculares.
- 2. Utilice 3 sillas giratorias.
- 3. Apoyo de al menos 2 personas.
- 4. Espacio suficiente para que la gente se mueva con las sillas.

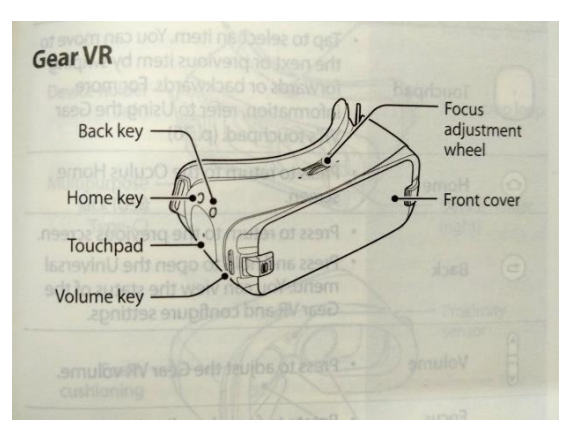

*Figura 41- Componentes de las gafas RV*

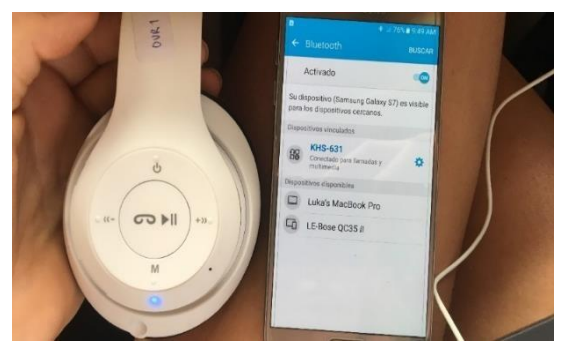

*Figura 42- Auriculares conectados al celular Samsung vía Bluetooth*

#### INSTRUCCIONES

- 1. Encienda el teléfono Samsung Galaxy.
- 2. Conéctese a los auriculares a través de Bluetooth (Figura 42).
- 3. Retire la cubierta de las gafas de realidad virtual (RV) (Figura 43).

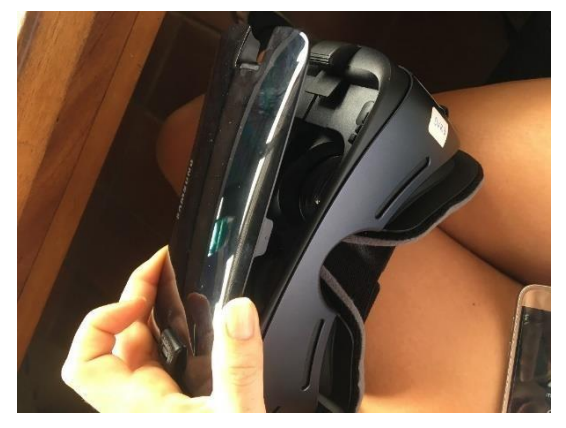

*Figura 43- Remoción de la cubierta de las gafas RV*

- 4. Desbloquee y empuje el botón de la izquierda a la posición "B" (Figura 44).
- 5. Levante el botón del otro lado.

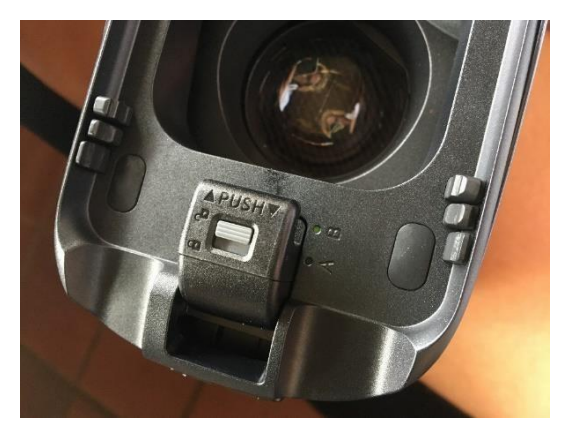

*Figura 44- Punto que debe ser deslizado y levantado*

6. Coloque el teléfono en el puerto en el botón del lado izquierdo (Figura 45).

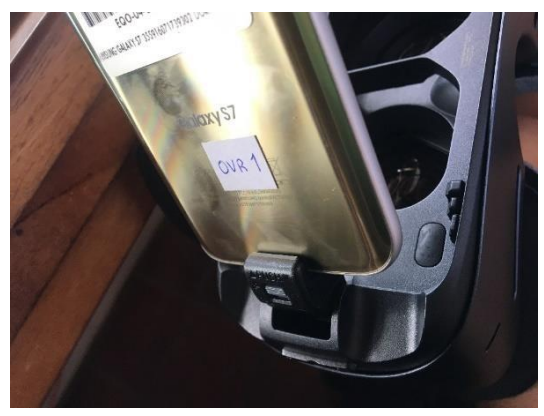

*Figura 45-Colocación del teléfono en el puerto*

- 7. Empuje el teléfono hacia abajo y el control deslizante de la derecha debería encajar en su lugar
- 8. Coloque las gafas en su cabeza. El movimiento de la cabeza debería mover el cursor y tocar el panel en el lado derecho de las gafas es hacer clic (Figure 46)
- 9. Haga clic para eliminar el mensaje de advertencia y espere a que se cargue la pantalla de inicio
- 10. Haga clic en "Library"
- 11. Haga clic en "Oculus video".
- 12. Elija entre inglés (Opuntia V4 ENG ...) o español (Opuntia V4 ESP ...) versión
- 13. Ajuste el volumen y el enfoque a un nivel apropiado y pause el video
- 14. Transfiera las gafas y los auriculares a la persona que verá el video
- 15. Indíqueles que naveguen con el cursor sobre el botón "reproducir" y toquen el panel para iniciar el video (Figure 47).
- 16. Asegúrese también de decirles cómo ajustar el volumen y el enfoque
- 17. Si es posible, deje que el teléfono se enfríe después de que termine la experiencia.

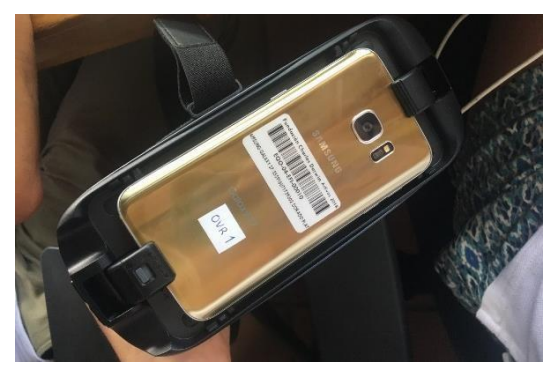

*Figura 46- Teléfono asegurado con las gafas*

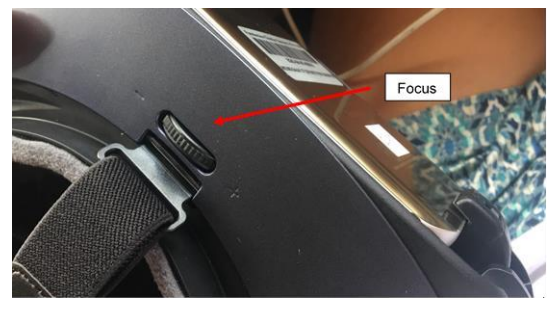

*Figura 47- Ubicación de la rueda para ajustar el enfoque*

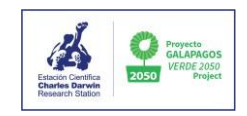

## <span id="page-27-1"></span><span id="page-27-0"></span>**CARGA/DESCARGA DE WAYPOINTS DE UNIDAD GPS**

## **CARGAR COORDENADAS CON ETIQUETAD DE CÓDIGO (ID DE PLANTACIÓN) A UNA UNIDAD GPS**

- 1) Primero, descargue los datos de la plataforma con los Códigos y las coordenadas GPS.
- 2) Cree una nueva hoja de Excel y copie las siguientes columnas en ella:
	- a. Columna 1 = Latitud (grados decimales con signo)
	- b. Columna 2 = Longitud (grados decimales con signo)
	- c. Columna 3 = Identificador (cadena de texto)
	- d. Pero no incluyas ningún encabezado de columna
- 3) Guarde este archivo de Excel como \* .csv (el nombre del archivo no importa)
- 4) Luego cargue el archivo en la aplicación GPSBabel para exportarlo como un archivo GPX a. <https://www.gpsbabel.org/screenshots.html>
- 5) Conecte la unidad GPS Garmin a la computadora
- 6) Copie y pegue el archivo \* .gpx en la carpeta "GPX" de la unidad GPS.
- 7) Después de desconectar la unidad GPS y encenderla, es posible que se necesiten unos minutos para que todos los waypoints aparezcan en el mapa.

#### PARA CREAR Y CARGAR WAYPOINS A UNIDAD DESDE ARCMAP

- 1) Cree los puntos en ArcMap de la misma forma que puede crear y / o modificar cualquier shapefile nuevo en ArcMap (por ejemplo, con un generador de puntos aleatorios).
- 2) Si desea que los puntos de referencia tengan etiquetas, asegúrese de que haya una columna de texto en la tabla de atributos titulada "nombre".
- 3) Utilice la herramienta "FeaturesToGPX" que ya ha sido descargada. Ábrala con el catálogo.
- 4) Conecte la unidad GPS Garmin a la computadora
- 5) Copie y pegue el archivo \* .gpx en la carpeta "GPX" de la unidad GPS.
- 6) Después de desconectar la unidad GPS y encenderla, es posible que se necesiten unos minutos para que todos los waypoints aparezcan en el mapa.

#### PARA DESCARGAR WAYPOINTS DESDE LA UNIDAD GPS GARMIN Y SUBIR A ARCMAP

- 1) Conecte la unidad GPS Garmin a la computadora
- 2) Copie y pegue el archivo \* .gpx de la carpeta "GPX" de la unidad GPS en una carpeta de su computadora.
- 3) Luego cargue el archivo en la aplicación GPSBabel para exportarlo como un shapefile ESRI a. <https://www.gpsbabel.org/screenshots.html> b. [https://www.gpsbabel.org/htmldoc-1.6.0/fmt\\_shape.html](https://www.gpsbabel.org/htmldoc-1.6.0/fmt_shape.html)
- 4) Luego abra el shapefile con ArcMap usando el Catálogo.

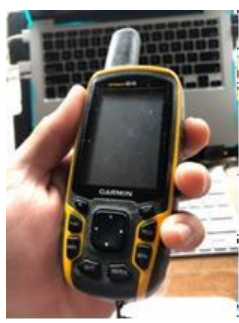

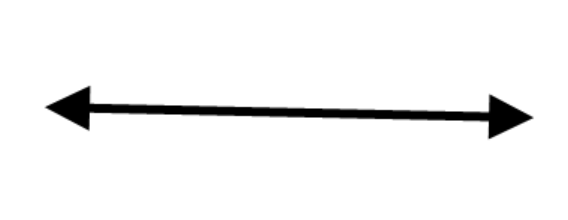

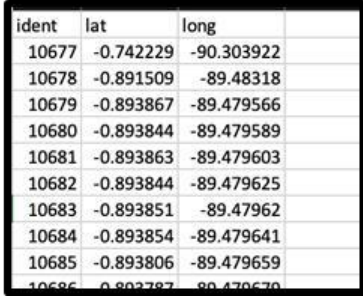

## <span id="page-28-0"></span>**SECCIÓN 5 – OTROS RECURSOS**

INFOGRAFÍA SOBRE EL MARCO DE RESTAURACIÓN ECOLÓGICA

[https://www.darwinfoundation.org/en/blog-articles/605-preserving-terrestrial-ecosystems-of-the](https://www.darwinfoundation.org/en/blog-articles/605-preserving-terrestrial-ecosystems-of-the-galapagos-islands)[galapagos-islands](https://www.darwinfoundation.org/en/blog-articles/605-preserving-terrestrial-ecosystems-of-the-galapagos-islands)

VIDEO DE REALIDAD VIRTUAL 360° SOBRE LA RESTAURACIÓN DE OPUNTIA <https://www.youtube.com/watch?v=PlzJGxT0mxM>

DOCUMENTAL "PROTAGNONISTAS"

<span id="page-28-1"></span>En 2018, GV2050 ganó el premio 'Protagonistas' en los Premios Latinoamerica Verde. El premio fue un documental en DirecTV que sepuede encontrar aquí: <https://www.youtube.com/watch?v=DLLR3T7uJ7A&t=643s>

## **REFERENCIAS**

Andersson NJ (1858) Flora of the Galápagos Islands. Botanik 1:3 -34

- Blake S, Wikelski M, Cabrera F, Guezou A, Silva M, Sadeghayobi E, Yackulic C, Jaramillo P (2012) Seed dispersal by Galápagos tortoises. Journal of Biogeography:1-12
- Blake S, Wikelski M, Cabrera F, Guezou A, Silva M, Sadeghayobi E, Yackulik C, Jaramillo P (2011a) Gardeners of Galapagos? Seed dispersal by giant tortoises. Journal of Biogeography (submission):1-41
- Blake S, Wikelski M, Cabrera F, Yackulic C, Gibbs J, Tapia W, Guézou A, Jaramillo P (2011b) Galapagos Tortoise Programme.
- Christian KA, Tracy CR, Porter WP (1984) Diet, digestion and food preferences of Galapagos land iguanas. Herpetologica 40:205-212
- Coronel Villavicencio V (2002) Distribución y re-establecimiento de *Opuntia megasperma* var. *orientalis* Howell. (Cactaceae) en Punta Cevallos, Isla Española, Galápagos. Uni. del Azuay, Facultad de Ciencia y Technología,
- Espinoza L (2007) Pruebas de Viabilidad de semillas de *Darwiniothamnus tenuifolius* (margaritas de Darwin), en la Isla Santa Cruz – Galápagos. Estación Científica Charles Darwin-Departamento de Botánica,
- Estupiñan S, Mauchamp A (1995) Interacción planta a nimal en la dispersión de Opuntia en Galápagos. In: Informes de mini proyectos realizados por voluntarios del Dpto de Botánica 1993 -2003. FCD, Puerto Ayora, Galápagos,
- Franca Neto J, Krzyanowski F, Pereira da Costa N (1998) El test de tetrazolio en semi llas de soja. Embrapa, Londrina
- Gibbs, J., Marquez, C., & Sterling, E. (2008). The Role of Endangered Species Reintroduction in Ecosystem Restoration: Tortoise–Cactus Interactions on Española Island, Galápagos. *Restoration Ecology*, *16*(1), 88-93.
- Heleno R, Blake S, Jaramillo P, Traveset A, Vargas P, Nogales M (2011) Frugivory and seed dispersal in the Galápagos:whatis the state of the art? In: Integrate Zoology. pp 88-106
- Hicks DJ, Mauchamp A (1996) Evolution and conservation biology of the Galápagos opuntias (Cactaceae). Haseltonia (4):89-102
- Hoff P (2014) Groasis Technology: Manual de Instrucciones de plantación.1 -27
- Jaramillo P (2007) Uso de tetrazolium para probar la viabilidad de semillas en las Islas Galápagos. Fundación Charles Darwin-Departamento de botánica,

Jaramillo P (2015) Reporte de avances del proyecto Galápagos Verde 2050. Fundación Charles Darwin,

Jaramillo P, Guézou A, Mauchamp A, Tye A (2016) CDF Checklist of Galapa gos Flowering Plants - FCD Lista de especies de Plantas con flores de Galápagos. In: Bungartz, F., Herrera, H., Jaramillo, P., Tirado, N., Jímenez-Uzcátegui, G., Ruiz, D., Guézou, A. & Ziemmeck, F. (eds.). Charles Darwin Foundation

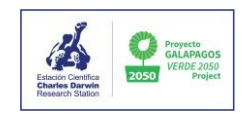

Galapagos Species Checklist - Lista de Especies de Galápagos de la Fundación Charles Darwin. Charles Darwin Foundation / Fundación Charles Darwin, Puerto Ayora, Galapagos: [http://darwinfoundation.org/datazone/checklists/media/lists/download/2016Sep30\\_Jaramillo](http://darwinfoundation.org/datazone/checklists/media/lists/download/2016Sep30_Jaramillo-Diaz_et_al_Galapagos_Magnoliophyta_Checklist.pdfLast) [Diaz\\_et\\_al\\_Galapagos\\_Magnoliophyta\\_Checklist.pdfLast](http://darwinfoundation.org/datazone/checklists/media/lists/download/2016Sep30_Jaramillo-Diaz_et_al_Galapagos_Magnoliophyta_Checklist.pdfLast) updated 30 Sept 2016.

- Jaramillo, P., Lorenz, S., Ortiz, G., Cueva, P., Jiménez, E., & Ortiz, J. et al. (2015). *Galápagos Verde 2050: Una oportunidad para la restauración de ecosistemas degradados y el fomento de una agricultura sostenible en el archipiélago*. Puerto Ayora, Galapagos.
- Jaramillo P, Ortiz J, Jiménez E, Cueva P Agricultores y Tecnología: una alianza estratégica para la producción agrícola sostenible en la zona rural de Galápagos. In: Jornadas Ecuatorianas de Biología, Universidad de Santa Elena, 2013.
- Jaramillo P, Tapia W, Negoita L, Plunkett E, Guerrero M, Mayorga P, Gibbs J (2019) Galápagos Verde 2050: Restauración ecológica de ecosistemas degradados y agricultura sostenible utilizando tecnologías ahorradoras de agua. In prep. Fundación Charles Darwin, Puerto Ayora, Isla Santa Cruz.
- Justice OL (1972) Essentials of seedtesting. Seed Biology. T.T. Kozlowski-Academic Press, Nueva York
- Land Life Company (2015). *Benefits of COCOON Technology*. Retrieved 10 November 2020, from [https://landlifecompany.com/.](https://landlifecompany.com/)

McMullen CK (1999) Flowering plants of the Galápagos. Cornell University Press, Ithaca

- Padrón Pereira C (2013) Propagación vegetativa natural de Opuntia boldinghii Britton y Rose. Revista Venezolana de Ciencia y Tecnología de Alimentos 2:271-283
- Peters J (ed) (2000) Tetrazolium testing handbook. Association of Official Seed Analysts,
- Verdugo Navas A (1995) Decantación y germinación de semillas de *Scalesia helleri*. In: Informes de mini proyectos realizados por voluntarios del Dpto de Botánica 1993-2003. FCD, Puerto Ayora, Galápagos,
- Wiggins IL, Porter DM (1971) Flora of the Galápagos Islands. Stanford University Press, Stanford, California